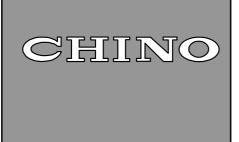

**IM** series

Infrared multiple-constituents analyzer
Mirror type multiple-constituents meter/
Detector Unit

Model: IRMA51□□□□

IRMA52

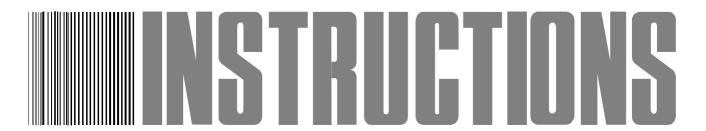

Store this manual in a readily accessible location for future reference.

This manual should be provided to the end user.

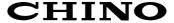

## Preface

Thank you for purchasing the IM series infrared multiple-constituents analyzer [Mirror type multiple-constituents meter/detector unit IRMA51 [ , IRMA52 [ ] ]. Read this manual carefully to ensure that you use this product correctly and safely.

## **♦** Regarding this manual

- (1) This manual should be provided to the end user.
- (2) Read this manual carefully to gain a thorough understanding of how to operate this product before starting operation.
- (3) This manual describes the functions and maintenance of this product. Store it in a readily accessible location for future reference.
- (4) If you have unclear points or need technical assistance, please contact your sales agent of CHINO Corporation.

### Notices

- 1. The contents of this manual are subject to change without notice.
- 2. Every effort has been made to ensure that the details of this manual are accurate. However, should any errors be found or importance information be omitted, please contact your nearest agent of CHINO Corporation.
- 3. Under absolutely no circumstances may the contents of this manual, in part or in whole, be transcribed or copied without permission.

# Important Operational Instructions

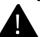

Be sure to read the following safety instructions before attempting to install, operate or store this product.

### 1. Working conditions and environment

- 1) This product is installed using the mounting screw holes (four M8 screw holes) on its top surface. Refer to [3. Installation] and fix the detector unit firmly.
- 2) Do not place this product on a desk and the like. This product may fall, causing serious personal injury and serious damage to this product.
- 3) Do not use this product in a location where volatile, corrosive or flammable gas is present, or in a location where moisture, chemical or seawater is splashed.

## 2. Symbols used in this manual

The following symbols are used depending on important degrees of warnings/cautions to operate this product safely and to avoid malfunctions or unexpected situation.

| Important degree | Symbols   | Contents                                                                                                    |
|------------------|-----------|----------------------------------------------------------------------------------------------------|
| 1                | A         | This symbol is indicated with a title for an explanation with Warning                                                                                                    |
| 2                | Warning   | Indicates important information that must be observed to avoid<br>the risk of fire or electric shock or other dangers that may result<br>in serious personal injury or death, or damage to this product. |
| 3                | Caution   | Indicates important information that must be observed to avoid the risk of personal injury or malfunctions of this product.                                                                              |
| 4                | Remarks   | Indicates supplementary information that the operator is recommended to understand.                                                                                                    |
| 5                | Reference | Indicates supplementary information or a reference to an operation.                                                                                                    |

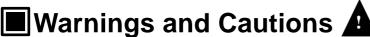

Please observe the following safety precautions fully to use this product correctly. In addition, please read this manual carefully and store it in a readily accessible location for future reference.

The Omark indicates actions that are prohibited during an operation.

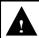

#### Warning (May cause death or serious personal injury)

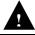

Do not operate this product in a location where flammable or volatile gas is present. The use of this product in such environment may result in the risk of explosion.

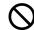

If this product emits any smoke, abnormal noise or unusual odor, immediately turn off power. Do not continue to use this product as it may result in the risk of fire or electric shock. Turn

off the power source to this product and contact your nearest sales agent of CHINO Corporation. Do not repair this product yourself as it may be dangerous.

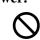

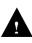

Never touch the internal parts of this product.

If you touch the inside of this product, it may result in personal injury by electric circuits or a moving part

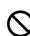

Even when you open the case of this product for maintenance works, never touch the internal

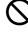

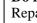

Do not attempt to repair or modify this product.

Repairing or modification must be carried out by service personnel authorized by CHINO Corporation.

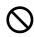

If you repair or modify this product yourself, it may not fulfill this product's functions, or it may result in the risk of electric shock or damage to this product.

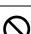

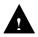

Do not touch, with wet hands, the power terminals or plugs of the power cord.

If you touch, with wet hands, the power terminals or plugs of the power cord, it may result in the risk of electric shock.

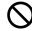

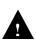

If you notice something suspicious, immediately turn off power.

If the temperature of the power cord or other cable is high abnormally, turn off the power source to this product immediately and contact your nearest sales agent of CHINO Corporation.

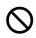

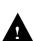

Confirm the grounding.

To avoid the risk of electric shock, before supplying the power to this product, make sure that the power terminals and the protective ground terminal have been wired correctly and reliably.

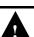

## Caution (May cause personal injury or property damage )

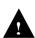

Confirm the specifications (Model code) of this product.

Before using this product, check that the model code shown in the serial number plate matches your

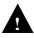

Separate precautionary safety measures should be provided before using this product.

When this product is used in equipment that needs security measures, provide separate safety measures with the equipment before using this product, responding to phenomena resulting from erroneous operations or malfunctions of this product or malfunctions of related instruments.

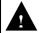

Use crimp type lugs for termination of wires.

To avoid dropping-out or short-circuit of wires, use crimp type lugs for their termination.

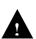

Confirm the power to this product.

Before supplying the power to this product, make sure that the power voltage matches the rated voltage to this product and that the power terminals and the protective ground terminal have been wired correctly and reliably.

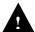

#### Do not continue to use this product remaining malfunctioned.

Do not continue to use this product remaining malfunctioned as it may result in the risk of fire or electric shock. Contact your nearest sales agent of CHINO Corporation for repairing.

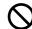

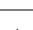

Comply with the descriptions in this manual.

Comply with the descriptions and handling instructions in this manual to ensure that you use this product correctly and safely.

Failure to comply with the descriptions and instructions may result in damage to or functional decline of this product or damage to the equipment.

## **Contents**

## Preface Important operational instructions Warnings and cautions

| 1. Intro | oduction ······1                                     |
|----------|------------------------------------------------------|
| 1.1      | General1                                             |
| 1.2      | Configuration ······1                                |
| 2. Mod   | els and accessories ······ 2                         |
| 2.1      | Models2                                              |
| 2.1.1    | Detector unit ······2                                |
| 2.1.2    | Accessories2                                         |
| 2.2      | Attachments ······2                                  |
| 3. Insta | dllation3                                            |
| 3.1      | Setting dipswitches 3                                |
| 3.1.1    | Connecting this detector unit to                     |
|          | the operator interface/display unit 3                |
| 3.1.2    | Connecting this detector unit to                     |
|          | a personal computer 3                                |
| 3.2      | Mounting the air-purge hood IR-WEA4                  |
| 3.2.1    | Mounting the hood on this detector unit ······ 4     |
| 3.2.2    | Adjusting the hood length4                           |
| 3.2.3    | Purge air4                                           |
| 3.3      | Cooling this detector unit                           |
|          | (water-cooling or air-cooling) 4                     |
| 3.4      | Installing this detector unit 5                      |
| 3.5      | Cautions before installation6                        |
| 3.5.1    | Vibration or shock6                                  |
| 3.5.2    | Magnetic disturbances ····· 6                        |
| 3.5.3    | Working temperature and humidity6                    |
| 3.5.4    | Sight path ····· 6                                   |
| 3.5.5    | Installation (for objects of                         |
|          | powders or granular substances) 6                    |
| 3.5.6    | Installation (for objects in sheet                   |
|          | such as papers, etc.)6                               |
| 4. Com   | nections :                                           |
| 4.1      | Laying cables ······7                                |
| 4.2      | Single-detector-unit connection7                     |
| 4.3      | Multiple-detector-units connection8                  |
| 4.3.1    | Relaying boxes used ······8                          |
| 4.3.2    | Relaying boxes not used9                             |
| 5. Nam   | es and functions 10                                  |
| 5.1      | Names and functions of                               |
|          | detector unit components 10                          |
| 5.2      | Names and functions of data display parts $\cdot$ 11 |
| 5.3      | Terminal portion ······ 11                           |

| 6. Op        | eration12                                               |
|--------------|---------------------------------------------------------|
| 6.1          | Confirmation before operation 12                        |
| 6.2          | Setting detector unit numbers 12                        |
| 6.3          |                                                         |
| 6.3.         | Data for setting ······ 13                              |
| 6.3.         | 1-1) List of setting data 13                            |
|              | 1-2) Function of setting data······ 14                  |
| 6.3.2        | 2 Procedure for setting15                               |
| 6.3.         | 3 Correcting calibration curves 15                      |
| 6.4          |                                                         |
|              | Data for setting 16                                     |
| 6.4.         | 1-1 Description of setting data 18                      |
| 6.4.2        | 2 Procedure for setting operating conditions $\cdot$ 20 |
| 6.4.         | 3 Setting data in the engineering mode 20               |
| 6.5          | Setting calibration curve number of                     |
|              | each constituent number 21                              |
| 6.5.         | Setting constituent number ····· 21                     |
| 6.5.2        | 2 Setting calibration curve number 21                   |
| 6.6          | Calibration 22                                          |
|              | Absorbance display mode settings 22                     |
| 6.6.2        | 2 Calibration 22                                        |
| 6.7          |                                                         |
|              | calibration curves 23                                   |
| 6.7.         | Data for setting limit values of                        |
|              | calibration curves ······ 23                            |
| 6.7.2        | 2 Procedure for setting data for output limit           |
|              | values of calibration curves 24                         |
|              | 2-1 Setting the calibration curve numbers (CH) ·· 24    |
| 6.7.2        | 2-2 Enabling/disabling the output                       |
|              | limit processing (LM)24                                 |
| 6.7.2        | 2-3 Setting a low limit absorbance value (XL)           |
| - <b>-</b> . | and a low limit measured value (YL)24                   |
| 6.7.2        | 2-4 Setting a high limit absorbance value (XH)          |
|              | and a high limit measured value (YH)24                  |
| 6.7.2        | 2-5 Setting output limit values to                      |
|              | other calibration curve numbers 24                      |
|              |                                                         |
|              |                                                         |
|              |                                                         |
|              |                                                         |

## **Contents**

| 7. Proc | cedure for creating calibration curves 25         | 9.4 Maintenance parts                  | 36 |
|---------|---------------------------------------------------|----------------------------------------|----|
| 7.1     | Sample preparation:                               | 9.4.1 List of maintenance parts        | 36 |
|         | For constituent of moisture etc. 425              | 9.4.2 Replacing a lamp                 | 36 |
|         | Powders or granular substances25                  | 9.4.3 Replacing a motor                |    |
| 7.1.2   | Papers (sheet materials)25                        | 9.4.4 Replacing a power board          | 38 |
| 7.2     | Sample measurement:                               | 9.4.5 Replacing a fuse                 |    |
|         | For constituent of moisture etc 26                | 9.5 RAM clearing                       | 39 |
| 7.2.1   | Sample measurement for                            | 9.5.1 RAM clearing                     | 39 |
|         | powders or granular substances26                  | 10. Specifications ······              | 40 |
| 7.2.2   | Sample measurement for papers                     | 10.1 Detector unit:                    | 10 |
|         | (sheet materials)27                               | IRMA51000, IRMA52000                   | 40 |
| 7.3     | Sample preparation: For constituent of            | 10.2 Attachments                       |    |
|         | thickness or coating-thickness ······· 28         | 10.2.1 Power unit IR-WEP               |    |
| 7.4     | Sample measurement: For constituent of            | 10.2.2 Connection cable IR-WERP        |    |
|         | thickness or coating-thickness ······· 29         | 10.2.3 Air purge hood IR-WEA           |    |
| 8. Sam  | ple temperature correction function 30            | 10.2.4 Output checker plate            |    |
| 8.1     | General30                                         | IR-WEB (For IRMA51                     |    |
| 8.2     | Wiring this detector unit30                       | IR-WEB3 (For IRMA52                    | 41 |
| 8.3     | Enabling/disabling the sample temperature         | 10.2.5 Installation adaptor IR-WED1    | 41 |
|         | correction function31                             | 10.2.6 Air-cooling box IR-WEX          | 42 |
| 8.3.1   | Setting with this detector unit31                 | 10.2.7 Relaying box IR-WEE□ ·······    | 42 |
|         | Setting with the operator interface/              | 11.Outside dimensions ······           | 43 |
|         | display unit31                                    | 11.1 Detector unit                     | 10 |
| 8.4     | Setting a sample temperature scaling 31           | IRMA51000, IRMA52000                   | 43 |
| 8.4.1   | Setting with the detector unit31                  | 11.2 Attachments                       |    |
|         | Setting with the operator interface/              | 11.2.1 Power unit IR-WEP               |    |
|         | display unit31                                    | 11.2.2 Connection cable IR-WERT ······ |    |
| 8.5     | Setting sample temperature 32                     | 11.2.3 Air purge hood IR-WEA           |    |
| 8.6     | Setting calibration curve data32                  | 11.2.4 Output checker plate            | -  |
| 8.7     | Measurement ······33                              | IR-WEB (For IRMA51                     |    |
| 8.8     | Displaying sample temperature Ts······ 33         | IR-WEB3 (For IRMA52                    | 45 |
| 8.8.1   | Displaying with this detector unit 33             | 11.2.5 Installation adaptor IR-WED1    |    |
| 8.8.2   | Displaying with the operator interface/           | 11.2.6 Air-cooling box IR-WEX          |    |
|         | display unit ······33                             | 11.2.7 Relaying box IR-WEE             |    |
| 9. Insn | ection and maintenance34                          | 11.2.7-1) IR-WEE1:Steel                |    |
| 9.1     | Periodical inspection 34                          | 11.2.7-2) IR-WEE2:SUS304               |    |
| 9.2     | Self-diagnosis function                           |                                        |    |
| 9.3     | Measures against troubles not included            |                                        |    |
|         | with self-diagnosis35                             |                                        |    |
| 9.3.1   | No display on this detector unit appears ····· 35 |                                        |    |
|         | Measured value remains unchanged 35               |                                        |    |
|         | Measured value fluctuates35                       |                                        |    |
|         | Measured value is slightly higher or              |                                        |    |
|         | lower than the actual value35                     |                                        |    |
|         |                                                   |                                        |    |

### 1. Introduction

#### 1.1 General

The IM series infrared multiple-constituents analyzer [Mirror type multiple-constituents meter/detector unit IRMA51 [IRMA52 [IRMA52 [I

The instruction manual is separately available for the operator interface/display unit.

## 1.2 Configuration

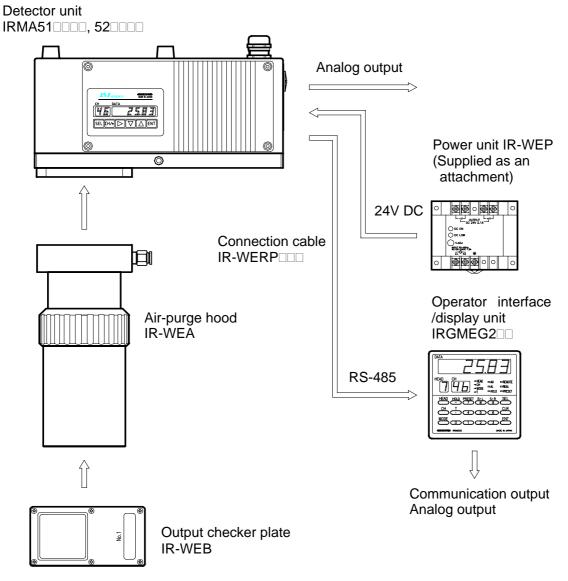

## 2. Models and accessories

#### 2.1 Models

#### 2.1.1 Detector unit

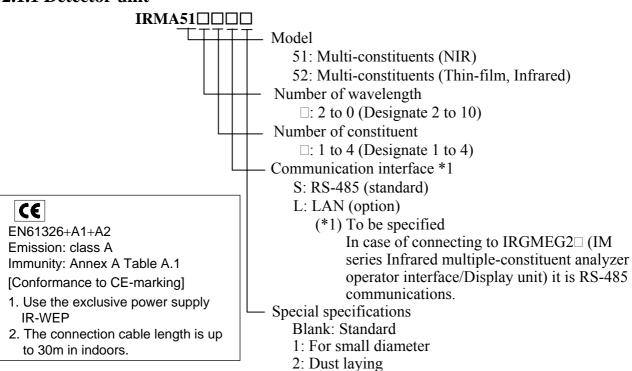

#### 2.1.2 Accessories

| Name                 | Model               |
|----------------------|---------------------|
| Cable                | IR-WERP□□□          |
| Air-purge hood       | IR-WEA              |
| Output checker plate | IR-WEB (For IRMA51  |
|                      | IR-WEB3 (For IRMA52 |
| Installation adapter | IR-WED1             |
| Air-cooling box      | IR-WEX              |
| Relaying box         | IR-WEE□             |

3: Special gain4: P polarized light

#### 2.2 Attachments

| Name                                    | Quantity | Remarks                                                             |  |  |
|-----------------------------------------|----------|---------------------------------------------------------------------|--|--|
| Power unit                              | 1 set    | IR-WEP (Omron S82K-05024)                                           |  |  |
| Fuse                                    | 2 pieces | 10A Ø5X20mm<br>(Littelfuse 217010)                                  |  |  |
| Flathead screwdriver                    | 1 piece  | For connection to the terminal board                                |  |  |
| Hexagon wrench (3mm width across flats) | 1 piece  | For removing/attaching the terminal cover or the data display cover |  |  |
| Hexagon wrench (4mm width across flats) | 1 piece  | For removing/attaching the air-purge hood                           |  |  |
| Metal cable gland                       | 2 pieces | MS-SC13.5 (LAPP)                                                    |  |  |
| Ferrite core                            | 2 pieces | MSF10KEX (Morimiya)                                                 |  |  |
| Instruction manual                      | 1 copy   | This document                                                       |  |  |
| Instruction manual for communications   | 1 copy   | Separate manual "IM series IRMA/IR-GMEG2 Communications"            |  |  |

### 3. Installation

## (Refer to [5. Names and functions].)

## 3.1 Setting dipswitches

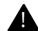

**Remarks** | Set the internal dipswitches before setting the detector unit.

### 3.1.1 Connecting this detector unit to the operator interface/display unit

It is not required to change the settings of the internal dipswitches of this detector unit.

Reference

The above has been set as the default settings at shipment.

#### 3.1.2 Connecting this detector unit to a personal computer

Setting the dipswitch 2 in this detector unit is required.

- (1) Loosen four pieces of the M4 hexagon socket cap screws fixing the data display cover.
- (2) The data display cover is connected with internal components by cables. Remove the data display cover carefully not to damage to the cables.
- (3) Set No.3 of the dipswitch 2 to ON (upper side).

## Warning

Make sure to turn off the power source to this unit before removing the data display cover.

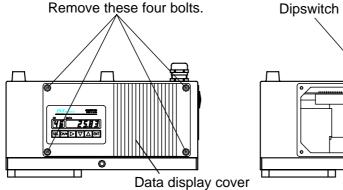

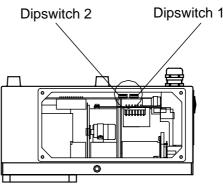

[ For connecting the detector to the operator interface/display unit (IRGMEG2) (default settings at shipment) ]

[ For connecting the detector to a personal computer ]

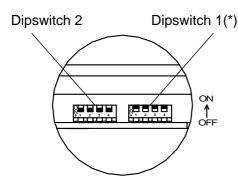

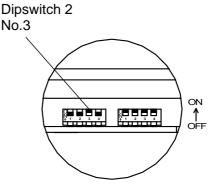

Caution>

(\*) Do not change the setting of the dipswitch 1.

#### 3. Installation

## (Refer to [5. Names and functions].)

### 3.2 Mounting the air-purge hood IR-WEA

The air-purge hood is used to shield against the extraneous light, including electric lamps, flames and direct sunlight, onto the measuring area. In addition, it is used to clear water droplets, dust, smoke and steam from the sight path between this detector unit and the measuring area. The hood length is adjustable.

#### 3.2.1 Mounting the hood on this detector unit

Position 4 pieces of hexagon cap screws of the air-purge hood with the screw holes of the air-purge fixing flange of this detector unit and then tighten the screws with the hexagon wrench (4mm width across flats) to fix the hood.

### 3.2.2 Adjusting the hood length

Loosen the hood length adjustment ring by turning counterclockwise and adjust the hood length. After the length is adjusted, turn the ring clockwise until tight to fix the hood.

### 3.2.3 Purge air

When the air-purging is required, supply dry air, not containing oil, dust, etc., from a purge air inlet. Use a nylon tube of  $\phi$ 6mm in outer diameter and  $\phi$ 4mm in inner diameter for connecting to the purge air inlet.

The air-purge inlet is PL6-01M (Nihon Pisco).

Purge air flow: 5 to 200Nl/min

Purge air pressure: 200kPa (2kgf/cm<sup>2</sup>) or lower

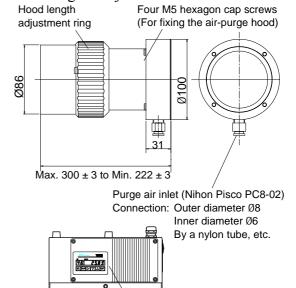

Detector unit

## 3.3 Cooling this detector unit (water-cooling or air-cooling)

The inlet and outlet for cooling are provided on the side of this detector unit. Let the purified cooling water flow through the inlet and outlet. The recommended water volume is about 0.5 to 1Nl/min and the maximum pressure is 200kPa (2kgf/cm²) or lower.

In the environment where the cooling water can not be used, this detector unit can be cooled by feeding cooling air through the inlet and outlet. When the cooling air is shared with the purge air, connect the air outlet of this detector unit and the purge air inlet of the air-purge hood with a tube.

The recommended air flow in the case is about 50 to 200NI/min.

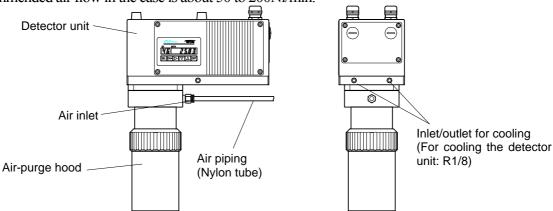

Caution

It is recommended that this detector unit is usually cooled with water or air to ensure its reliability. When this detector unit is used in ambient environments higher that 45°C, be sure to cool it down with water or air. In addition, monitor constantly if the supply of the cooling water or cooling air is adequate.

### 3. Installation

## (Refer to [5. Names and functions].)

### 3.4 Installing this detector unit

Four pieces of the mounting screw holes (M8, 11mm in depth) are provided on the top surface of this detector unit. Fix this detector unit to a mounting plate or alternatives with four M8 bolts. The external views and mounting dimensions are shown in the following figure.

- (1) For the IRMA51 and IRMA52 and IRMA52, place this detector unit with the distance of 300mm from the measuring surface. (This detector unit can be placed from 200 to 400mm.)
- (2) The target spot can be confirmed by the visible light irradiated from this detector unit to the measuring surface.
- (3) Prepare a mounting plate in accordance with the conditions at an installation place. Decide the dimensions of the mounting plate in consideration of the space for wiring, etc.

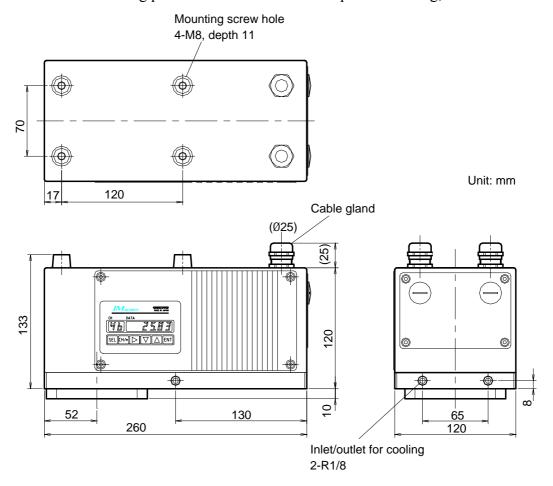

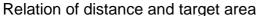

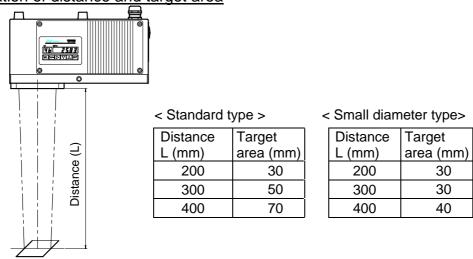

#### 3. Installation

## (Refer to [5. Names and functions].)

### 3.5 Cautions before installation

#### 3.5.1 Vibration or shock

Use this detector unit in a location with minimal vibration or shock. If it is forced to use this detector unit in a location where the mounting plate is subject to vibration or is not stable, separate the mounting plate from the vibration source or take measures against vibration by inserting a vibration proof rubber sheet between this detector unit and the mounting plate or other measures.

#### 3.5.2 Magnetic disturbances

This detector unit is designed to withstand magnetic disturbances. However, install it as far away from induction heating oscillators or power lines as possible.

#### 3.5.3 Working temperature and humidity

The working temperature of 10 to 30°C is optimal for this detector unit. When this detector unit is used in ambient environments higher than 45°C, be sure to cool it down by water or air. When the ambient temperature of the detector unit is lower than 10°C, prevent condensation from forming on the cover glass.

The low working humidity is preferable. In the high humid environment, condensation may form on the cover glass by water steam and result in measuring errors.

#### 3.5.4 Sight path

Use this detector unit in a location where water droplets, dust, smoke and steam are not contained in the sight path between this detector unit and the measuring area. If these cannot be prevented from being contained and their effects are not eliminated, mount the air-purge hood on this detector unit or use effective alternatives to provide a clear sight path to the measuring area.

The dc light like the natural light onto the measuring area will not cause any disturbances in measurements, but incorrect measurements are produced by the ac light including electric lamps and flames or direct sunlight. In such cases, shield against the disturbance light to prevent it from irradiating directly onto the measuring area.

#### 3.5.5 Installation (for objects of powders or granular substances)

When this detector unit is installed for on-line measurements, select such place as a hopper outlet or a place just after the change of conveyor belts where there is little difference between the surface and the interior of measuring objects. If such a place cannot be selected, measure the objects by facing the interior to the surface by using a baffle plate as shown below.

## **3.5.6** Installation (for objects in sheet such as papers, etc.)

Tilt this detector unit by 15° from the vertical surface as shown in the figure.

Baffle plate

Measuring object

Paper surface

Conveyor belt

[For objects of powder or granular substances]

[For objects in sheet such as paper, etc.]

#### 4. Connections

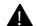

## 4.1 Laying cables

Caution

For laying cables, be careful of the following points.

- (1) Separate cables from induction heating oscillators or power lines.
- (2) Keep cables not to get water- or oil-stained.
- (3) Don't bend cables extremely or apply any excessive force to them.
- (4) For a permanent layout, protect cables with conduits, etc.

#### For conformance to CE

- (1) Change 2 pieces of the resin cable glands (standard) to the supplied metal cable glands.
- (2) Attach the supplied ferrite cores to cables. You are required to attach one ferrite core to one cable at a place as close to the cable gland.

### 4.2 Single-detector-unit connection

The internal terminal board is accessible by removing the terminal board cover of the detector unit. Lead in cables through the upper cable glands, and connect them to respective terminals. Lead in the exclusive cable IR-WERP ( $\phi$ 10mm outer diameter) through the cable gland 1. Lead in a signal cable through the cable grand 2.

Reference

Make sure to use the signal cable with the outer diameter of  $\phi$ 7.0 to 12.5mm.

[Warning]

For avoiding the risk of electric shock, make sure to turn off the power source to this detector unit before wiring to the power terminals.

Caution)

Use cables suiting to the applicable outer diameter of the cable gland; otherwise waterproofing of the detector unit may deteriorate. Tighten the cable glands with the nuts and fix the terminal board cover securely after wiring.

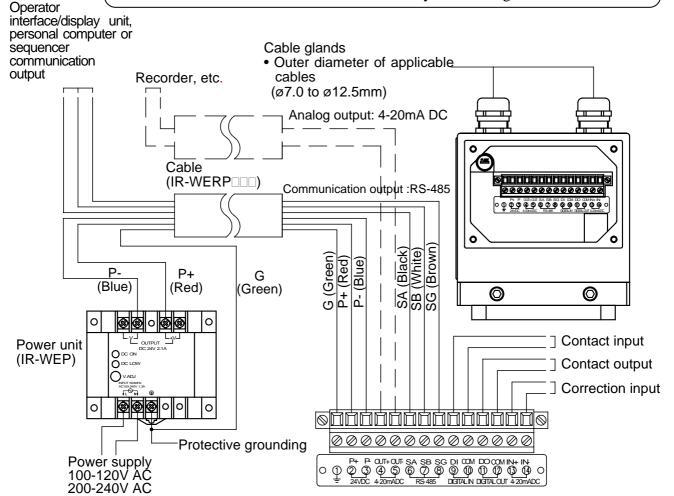

#### 4. Connections

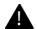

## 4.3 Multiple-detector-units connection

By using the operator interface/display unit, you can connect the detector unit up to 9 sets.

Two connection systems are available. One is for utilizing the relaying box (IR-WEE $\square$ ) and the other is without using it

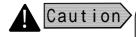

For either connecting method, before connecting to the operator interface/display unit or before turning on the power to the operator interface/display unit, set the detector unit numbers not to overlap them each other.

Refer to [6.2 Setting detector unit numbers] for the details.

### 4.3.1 Relaying boxes used

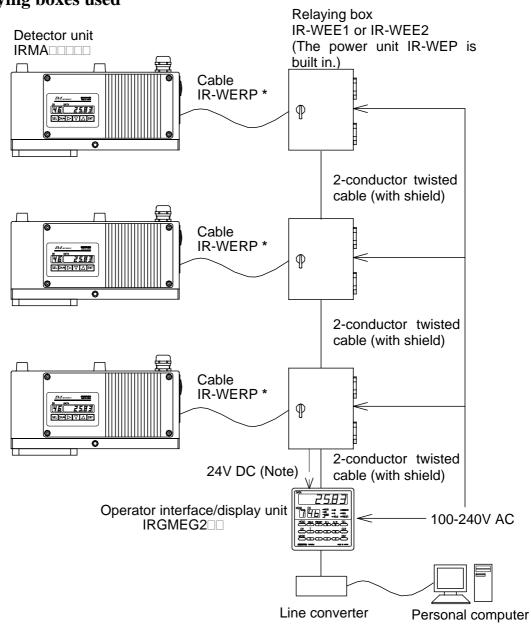

Remarks

(Note): 24V DC at CE marking (In case of using IRGMEG2□V)

(\*): The connection cable should be indoors and its length should be up to 30m.

Caution

For wiring to the relaying box, refer to the separate manual for the relaying box.

### 4. Connections

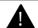

#### 4.3.2 Relaying boxes not used

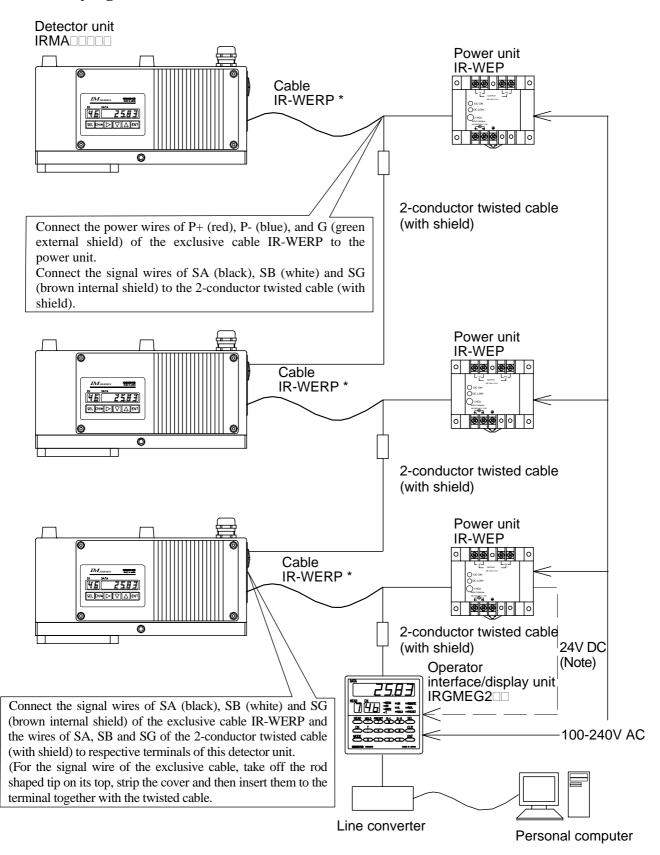

<u>Remarks</u>

(Note): 24V DC at CE marking (In case of using IRGMEG2□V)

(\*): The connection cable should be indoors and its length should be up to 30m.

## 5. Names and Functions

## 5.1 Names and functions of detector unit components

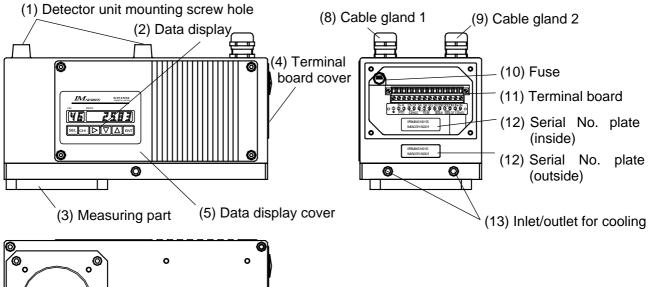

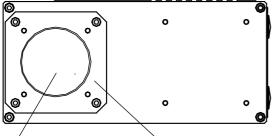

(7) Measuring window (6) Air-purge hood mounting flange

| Names                                  | Functions                                                                                                    |  |  |  |  |  |  |
|----------------------------------------|----------------------------------------------------------------------------------------------------|--|--|--|--|--|--|
| (1) Detector unit mounting screw holes | Four M8 screw holes (11mm in depth) for fixing this detector unit to a                                                                                                    |  |  |  |  |  |  |
|                                        | mounting plate, etc.                                                                                                    |  |  |  |  |  |  |
| (2) Data display                       | Displays a calibration curve number, a measured value, etc.                                                                                                    |  |  |  |  |  |  |
| (3) Measuring part                     | The optical assembly, the detector element and the electric circuits are built in.                                                                                                    |  |  |  |  |  |  |
| (4) Terminal board cover               | It is fixed with four M4 hexagon socket cap screws and can be removed for writing. The terminal board and the fuse are built in. The serial number plate showing the model number is pasted on the lower side. |  |  |  |  |  |  |
|                                        | It is fixed with four M4 hexagon socket cap screws. The lamp, the motor and                                                                                                    |  |  |  |  |  |  |
| (5) Data display gover                 |                                                                                                    |  |  |  |  |  |  |
| (5) Date display cover                 | the power board, which are consumables, are built in. For the replacement of                                                                                                    |  |  |  |  |  |  |
| (O A: 1 1                              | these parts, refer to [9. Inspection and maintenance 9.4.2-9.4.4].                                                                                                    |  |  |  |  |  |  |
| (6) Air-purge hood mounting flange     | This flange with four M5 screw holes is for mounting the air-purge hood.                                                                                                    |  |  |  |  |  |  |
| (7) Measurement window                 | It is for irradiating and receiving light.                                                                                                    |  |  |  |  |  |  |
|                                        | It is for leading in a cable. The outer diameter of its applicable cable is $\phi 8.5$ to                                                                                                    |  |  |  |  |  |  |
| (8) Cable gland 1                      | 10.5mm. Ordinary this cable gland is sealed by a rubber. Take off the rubber for                                                                                                    |  |  |  |  |  |  |
|                                        | leading in a cable. The exclusive cable IR-WERP is lead in through this cable gland.                                                                                                    |  |  |  |  |  |  |
|                                        | It is for leading in a signal cable. The outer diameter of its applicable cable is                                                                                                    |  |  |  |  |  |  |
| (9) Cable gland 2                      | φ8.5 to 10.5mm. Ordinary this cable gland is sealed by a rubber. Take off the                                                                                                    |  |  |  |  |  |  |
|                                        | rubber for leading in a cable.                                                                                                    |  |  |  |  |  |  |
| (10) Fuse                              | The fuse (10A in capacity) is fitted on the fuse holder.                                                                                                    |  |  |  |  |  |  |
| (11) Terminal board                    | This internal terminal board for wiring of connection cables is accessible by                                                                                                    |  |  |  |  |  |  |
|                                        | opening this terminal board cover.                                                                                                    |  |  |  |  |  |  |
| (12) Carial number plata               | Two serial number plates indicating the model number and the serial number of                                                                                                    |  |  |  |  |  |  |
| (12) Serial number plate               | this detector unit are pasted on the inside and outside of this detector unit.                                                                                                    |  |  |  |  |  |  |
| (13) Inlet/outlet for cooling          | These inlet and outlet are for water or air used to cool this detector unit. The                                                                                                    |  |  |  |  |  |  |
| (15) med dadet for cooming             | nominal diameter of the inlet and outlet is R1/8.                                                                                                    |  |  |  |  |  |  |

## 5. Names and Functions

## 5.2 Names and functions of data display parts

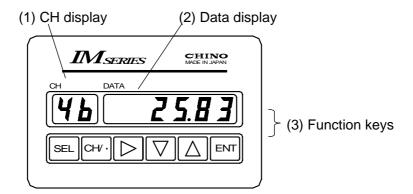

| Names             | Functions                                                                               |  |  |  |  |  |
|-------------------|-----------------------------------------------------------------------------------------|--|--|--|--|--|
| (1) CH display    | Displays a calibration curve number in the measurement mode or a setting                |  |  |  |  |  |
| . ,               | data name in the setting mode.                                                          |  |  |  |  |  |
| (2) Data display  | Displays a measured value in the measurement mode or a setting data in the              |  |  |  |  |  |
| 1 3               | setting mode.                                                                           |  |  |  |  |  |
|                   | SEL For entering into the setting mode or switching setting screens                     |  |  |  |  |  |
|                   | CH/ • For setting a calibration curve number in the measurement mode or                 |  |  |  |  |  |
|                   | entering a decimal point in the setting mode; When the key is pressed                   |  |  |  |  |  |
|                   | again, the decimal point disappears.                                                    |  |  |  |  |  |
| (3) Function keys | For entering a setting data in the setting mode or changing the digit of a setting data |  |  |  |  |  |
|                   |                                                                                         |  |  |  |  |  |
|                   | $\square$ For changing a setting data in the setting mode                               |  |  |  |  |  |
|                   | For changing a setting data in the setting mode                                         |  |  |  |  |  |
|                   | ENT For storing a setting data in the setting mode                                      |  |  |  |  |  |

## 5.3 Terminal portion

The mounting direction of the cable gland is selectable in the following two kinds. Make sure to use the blind cap to cover the place not mounting the cable gland.

- (1) Vertical direction of a cable: Default direction at shipment
- (2) Horizontal direction of a cable: It is effective when there is no space above this detector unit.

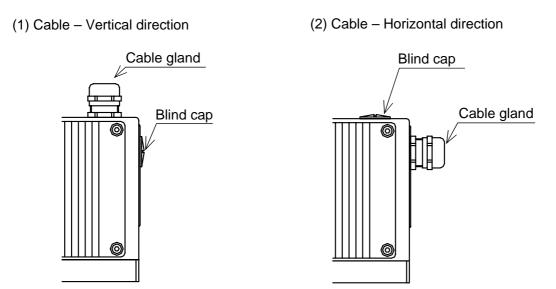

## 6. Operation

### **6.1 Confirmation before operation**

Check the following two points before turning on the power.

- 1) Have the dipswitches been set? (Refer to [3.1 Setting dipswitches].)
- 2) Are all of connections correct? (Refer to [4. Connections])

### **6.2 Setting detector unit number**

Detector unit numbers are for identifying each detector unit in the multiple-detector connections. Up to nine (9) detector units can be connected. Set the detector unit numbers before connecting to the operator interface/display unit.

#### Reference

The default number of this detector unit at shipment is "1".

When this detector unit is used with a number other than 1, set the detector unit number by following procedure.

- 1) Enter into the operation condition setting mode "t"by pressing SEL key and ENT key simultaneously for 2 seconds.
- 2) Press SEL key 4 times to display "Hn" in the CH display.
- 3) Press key. A numeric blinks for entering a detector unit number.
- 4) Change the numeric by  $\triangle$  key,  $\nabla$  key or  $\triangleright$  key.
  - Press key to increase the numeric.
  - Press  $\nabla$  key to decrease the numeric.
  - Press key to shift the blinking digit.
- 5) Press **ENT** key. The numeric stops blinking and the detector unit number is stored.
- 6) Press SEL key for 2 seconds. The mode returns to the measurement mode.

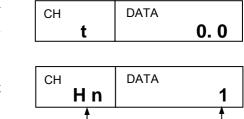

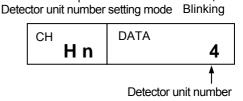

#### Reference

The settings shown in the next paragraph can also be executed via the operator interface/display unit (sold separately).

Refer to the separate manual for the operator interface/display unit.

## Caution

[Analog output in case of using Model"IRGMEG2 []

- 1. The analogue output of IRGMEG2□ is 2 outputs of OUT1, OUT2. (However the analogue output of IRGMEG2□V is 1 output of OUT1 only.)
- 2. By reference to [3.5 Analog output and alarm output] (in separate manual of "IM series Infrared multiple-constituent analyzer operator interface/Display unit"), set the detector unit number that you want to output the analog output.

## 6. Operation

## **6.3 Setting calibration curve data**

Remarks

The settings shown below can also be executed via this detector unit or the operator interface/display unit (sold separately).

The output characteristics of this detector unit depend upon measuring objects. It may also change according to the process conditions or the measuring conditions of samples.

Accordingly, for accurate moisture measurements, it is required to perform beforehand sample tests of each object and obtain a relationship (This is called as the calibration curve.) between the moisture constituent ( ${}^{\circ}$ H<sub>2</sub>O) obtained by a drying method or other measuring methods and the absorbance "x" measured by this detector unit. Also, for accurate thickness and coating- thickness measurements, it is required to perform beforehand sample tests of each object and obtain a relationship (This is called as the calibration curve.) between the thickness and coating-thickness constituent ( $\mu$ m) obtained by a micro meter or other measuring methods and the absorbance "x" measured by this detector unit.

Reference

The absorbance "x" is the ratio of the absorbed amount of the light having the wavelength S of 1.43, 1.94 or  $3\mu m$ , which is absorbed in a measuring object, to that of the light having the reference wavelength R not absorbed.

Reference

This paragraph describes the setting method of calibration curve data, assuming that calibration curves have been already created. When the calibration curves have not been created yet, refer to [7. Procedure for creating calibration curves].

#### 6.3.1 Data for setting

#### 6.3.1-1) List of setting data

The followings are the setting data for calibration curve.

| Set | Setting data name        |            |    | Setting range of data | Default value | Remarks                      |
|-----|--------------------------|------------|----|-----------------------|---------------|------------------------------|
| (1) | Calibration curve No.    |            | СН | 1 to 99               | 1             |                              |
| (2) | Calculation mode         |            | Md | 1 to 4                | 1             |                              |
| (3) | Polynomial coefficient   | $a_0$      | A0 | 0 to ±9999.9          | 0.0000        | Effective numeric            |
|     |                          | $a_1$      | A1 | 0 to ±9999.9          | 1.0000        | : 5 digits                   |
|     |                          | $a_2$      | A2 | 0 to $\pm 9999.9$     | 0.0000        |                              |
|     |                          | $a_3$      | A3 | 0 to ±9999.9          | 0.0000        |                              |
|     |                          | $a_4$      | A4 | 0 to ±9999.9          | 0.0000        |                              |
|     |                          | $a_5$      | A5 | 0 to ±9999.9          | 0.0000        |                              |
|     |                          | $a_6$      | A6 | 0 to ±9999.9          | 0.0000        |                              |
|     |                          | $a_7$      | A7 | 0 to ±9999.9          | 0.0000        |                              |
|     |                          | $a_8$      | A8 | 0 to ±9999.9          | 0.0000        |                              |
|     |                          | <b>a</b> 9 | A9 | 0 to ±9999.9          | 0.0000        |                              |
|     |                          | $a_{10}$   | AA | 0 to ±9999.9          | 0.0000        |                              |
| (4) | Correction expression    | $b_0$      | b0 | 0 to $\pm 9999.9$     | 0.0000        | Effective numeric            |
|     | coefficient              | $b_1$      | bl | 0 to ±9999.9          | 1.0000        | : 5 digits                   |
|     |                          | $b_2$      | b2 | 0 to ±9999.9          | 0.0000        |                              |
| (5) | Low/ High limit constitu | ient       | Lo | 0 to 9999.9           | 0.00          | Effective numeric            |
|     | output                   |            | Hi | 0 to 9999.9           | 100.00        | : 5 digits                   |
| (6) | Low/ High limit constitu | ient       | AL | 0 to 9999.9           | 0.00          | Effective numeric            |
|     | alarm                    |            | AH | 0 to 9999.9           | 100.00        | : 5 digits                   |
| (7) | Preset constituents      |            | PS | 0 to 9999.9           | 0.00          | Effective numeric : 5 digits |
| (8) | Water absorbance         |            | Ab | 0 to ±9999.9          | 0.00          | Effective numeric : 5 digits |

## 6. Operation

## 6.3.1-2) Functions of setting data

| Da                                                               | ta name                                         | Function                                                                                    |                  |                    |         |         |       |          |        |         |          |          |
|------------------------------------------------------------------|-------------------------------------------------|---------------------------------------------------------------------------------------------|------------------|--------------------|---------|---------|-------|----------|--------|---------|----------|----------|
| (1)                                                              | Calibration curve                               | An optional number from 1 to 99 can be designated as the calibration curve.                 |                  |                    |         |         |       |          |        |         |          |          |
|                                                                  | No.                                             | Ordinary It is designated                                                                   | -                | -                  |         |         |       |          |        |         |          |          |
| (2)                                                              | Calculation mode                                | Select the calculation mode the calibration curve The calculation mode and                  |                  |                    |         |         |       |          |        |         |          |          |
|                                                                  |                                                 | wavelength number differs by the models of IRMA.                                            |                  |                    |         |         |       |          |        |         |          |          |
|                                                                  |                                                 | • Calculation mode 1 to 3: The processing becomes the 2-wavelength                          |                  |                    |         |         |       |          |        |         |          |          |
| processing/3-wavelength processing on the each calculation mode. |                                                 |                                                                                             |                  |                    |         |         |       | sıng (   | RI, S  | , R2)   |          |          |
|                                                                  |                                                 | • Calculation mode 4: I                                                                     |                  |                    |         |         |       |          |        | usad    | anah     |          |
|                                                                  |                                                 |                                                                                             |                  |                    |         |         |       |          |        |         |          | y the    |
|                                                                  |                                                 |                                                                                             | mode!            |                    |         |         | CICII | 5111 111 | umoc   | or urr  | 1015 0   | y the    |
|                                                                  |                                                 | Wavelength                                                                                  | λ1               | λ2                 | λ3      | λ4      | λ5    | λ6       | λ7     | λ8      | λ9       | λ10      |
|                                                                  |                                                 | Calculation group                                                                           | Gro              |                    | 705     | Gro     |       | 700      |        | oup 3   | 100      | 7010     |
|                                                                  |                                                 | Calculation mode 1                                                                          | R1               | S                  | R2      |         |       |          |        |         |          |          |
|                                                                  |                                                 | Calculation mode 2                                                                          |                  |                    |         | R1      | S     | R2       |        |         |          |          |
|                                                                  |                                                 | Calculation mode 3                                                                          |                  |                    |         |         |       |          | R1     | S       | R2       |          |
|                                                                  |                                                 | Calculation mode 4                                                                          | λ1               | λ2                 | λ3      | λ4      | λ5    | λ6       | λ7     | λ8      | λ9       | λ10      |
| (3)                                                              | Polynomial                                      | Polynomial coefficient is                                                                   | calcul           | ated l             | ov sele | ected o | calcu | latio    | n moo  | de.     |          |          |
| (-)                                                              | coefficient                                     | • Calculation mode 1 t                                                                      |                  |                    |         |         |       |          |        |         | presei   | nted by  |
|                                                                  | "a <sub>0</sub> to a <sub>10</sub> "            |                                                                                             | t                | he thi             | rd-de   | gree o  | r low | er-de    | gree p | olyno   | mial     | of       |
|                                                                  |                                                 | $y = a_3x^3 + a_2x^2 +$                                                                     | a <sub>1</sub> x | + a <sub>0</sub> , | where   | e, "y"  | is th | e con    | stitue | nts ar  | nd "x"   | ' is the |
|                                                                  |                                                 | absorbance ("CHO                                                                            |                  |                    |         |         |       |          |        | 1 1     |          |          |
|                                                                  |                                                 | • Calculation mode 4:                                                                       |                  |                    |         |         |       |          | -      | -       | e regr   | ession   |
|                                                                  |                                                 | y = 0 + 0  I OC()                                                                           |                  |                    |         | ng ea   |       |          |        |         |          |          |
|                                                                  |                                                 | $y = a_0 + a_1 LOG(\lambda)$<br>The wavelength                                              |                  |                    |         |         |       |          |        | RMA     |          |          |
| (4)                                                              | Correction                                      | These coefficients are pr                                                                   |                  |                    |         |         |       |          |        |         |          | ero and  |
|                                                                  | expression                                      | span correction) with r                                                                     |                  |                    |         |         |       | L        |        |         |          |          |
|                                                                  | coefficient "b <sub>0</sub> to b <sub>2</sub> " | constituents after the corr                                                                 |                  |                    |         |         |       |          |        |         |          | ļ        |
| (5)                                                              | Low/ High limit                                 | These specify constituen                                                                    |                  |                    |         |         |       |          |        |         |          | on the   |
|                                                                  | constituents output                             | analog output scaling. The                                                                  |                  |                    |         | ed to   | 4mA   | at the   | e low  | limit   | cons     | tituents |
|                                                                  |                                                 | and 20mA at the high lim                                                                    |                  |                    |         |         |       |          |        |         |          |          |
| (6)                                                              | Low/ High limit                                 | The low limit alarm is a                                                                    |                  |                    |         |         |       |          |        |         |          |          |
|                                                                  | constituents alarm                              | limit alarm set-point of co                                                                 |                  |                    |         |         |       |          |        |         |          |          |
|                                                                  |                                                 | measured value is higher                                                                    |                  |                    |         |         |       |          |        | onstitu | ients.   | Use the  |
| (7)                                                              | D                                               | operator interface/display u                                                                |                  |                    |         |         |       |          |        |         |          |          |
| (7)                                                              | Preset constituents                             | By turning on the preset of                                                                 | -                | -                  | - 1     |         |       |          | _      |         |          |          |
|                                                                  |                                                 | constituents being set as a preset value is displayed and outputted, regard measured value. |                  |                    |         |         |       |          |        | ardies  | s of the |          |
| (8)                                                              | Water absorbance                                | Decide the water absorba                                                                    | nco to           | com                | nuta 1  | ha cui  | rface | watar    | ratio  | for n   | Aggur    | ring the |
| (6)                                                              | Water ausorbance                                | moisture content of sands                                                                   |                  |                    |         |         |       |          |        |         |          |          |
|                                                                  |                                                 | ratio computation shown                                                                     |                  |                    |         |         |       |          |        |         | arrac    | 5 water  |
|                                                                  |                                                 | The relation between th                                                                     |                  |                    |         |         |       |          |        |         | isis m   | oisture  |
|                                                                  |                                                 | content), the surface wate                                                                  |                  |                    |         |         |       |          |        |         |          |          |
|                                                                  |                                                 | • Surface water ratio =                                                                     |                  |                    |         |         |       |          |        |         | (1 +     | (Water   |
|                                                                  |                                                 | absorbance / 100)                                                                           |                  |                    |         |         |       |          |        |         |          |          |

## 6. Operation

#### **6.3.2 Procedure for setting**

- 1) Press SEL key for 2 seconds to enter into the calibration curve setting mode "CH".
- 2) Press key. A numeric blinks for entering a calibration curve number.
- 3) Change the numeric by  $\triangle$  key,  $\nabla$  key or  $\triangleright$  key.
  - Press key to increase the numeric.
  - Press  $\nabla$  key to decrease the numeric.
  - Press key to shift the blinking digit.
- 4) Press ENT key. The numeric stops blinking and the calibration curve number is stored.
- 5) Press SEL key to enter into the setting mode "A0" for polynomial coefficient a<sub>0</sub>.
- 6) Enter into a numeric setting mode by pressing key. Change the numeric by ∆key or √key and store it by pressing ENT key. For entering a decimal point, press
  - CH/ key at the blinking digit.
- 7) Press SEL key to enter into the next data setting mode.
- 8) Repeat the above procedure from 2) to 7) to set all data.
- 9) After the above setting procedure is completed, return to the measurement mode by pressing SEL key for two seconds. The automatic return is made if no key is pressed for one minute.

## **6.3.3** Correcting calibration curves

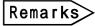

The settings shown in the next paragraph can also be executed via the operator interface/display unit (sold separately).

If the actual constituents does not correspond with the constituents on the calibration curve being preset due to the difference of one-line and off-line measurements, or other causes, correct it with the correction coefficients  $b_0$ ,  $b_1$  and  $b_2$  in [6.3 Setting calibration curve data]. These coefficients are provided for the quadratic expression correction against the measured value "y". Assuming that the measured value after correction be "Y", we obtain,

$$\mathbf{Y} = \mathbf{b_2}\mathbf{y^2} + \mathbf{b_1}\mathbf{y} + \mathbf{b_0}$$

Usually, the shift correction is done with  $b_0$  only. ( $b_1 = 1$ ,  $b_2 = 0$ )

#### Remarks

[Example 1: Moisture measuring]

When the measured moisture content before correction is 15 ( ${}^{\circ}H_2O$ ) and the actual moisture content is 13 ( ${}^{\circ}H_2O$ ), "-2 ${}^{\circ}H_2O$  should be set.

$$(b_2 = 0, b_1 = 1, b_0 = -2)$$

## Remarks

[Example 2: Thickness and coating-thickness measuring]

When the measured thickness or coating-thickness content before correction is  $25.0~(\mu m)$  and the actual thickness and coating-thickness is  $23.5(\mu m)$ , "-1.5 ( $\mu m$ ) should be set.

$$(b_2 = 0, b_1 = 1, b_0 = -1.5)$$

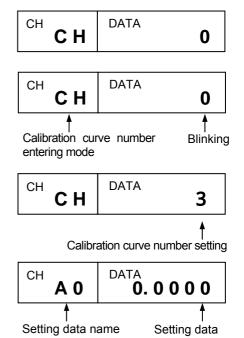

## 6. Operation

## **6.4 Setting operating conditions**

Set the operating conditions including time constant and hold function.

Remarks

The following paragraph can also be executed from "IRGMEG2" (sold separately).

## **6.4.1 Data for setting**

Set the following data in the operating condition setting mode.

| Setting data name |                                         |                 | Display | 0 0              |             | Remarks                                          |
|-------------------|-----------------------------------------|-----------------|---------|------------------|-------------|--------------------------------------------------|
|                   |                                         | [G :: .1        | .1      | of data          | value       |                                                  |
|                   |                                         | Constituent 1   | t1      | -                |             |                                                  |
| (1)               | Time constant                           | Constituent 2   | t2      | 0.0 to 99.9      | 0.2         | Unit: Second                                     |
|                   |                                         | Constituent 3   | t3      | <u> </u><br> -   |             |                                                  |
|                   |                                         | Constituent 4   | t4      | ON OEE OEI       |             |                                                  |
| (2)               | Hold ON/OFF                             |                 | Hd      | ON, OFF          | OFF         |                                                  |
| (3)               | Preset output (                         | ON/OFF          | PS      | ON, OFF          | OFF         |                                                  |
| (4)               | Constituent nu                          | ımber           | dC      | 0 to 4           | 1           | 0: Circulation display 1: Number of constituents |
|                   |                                         | Constituent 1   | d1      |                  |             |                                                  |
|                   | Number of                               | Constituent 2   | d2      | <del>-</del><br> |             |                                                  |
| (5)               | decimal                                 | Constituent 3   | d3      | 0 to 4           | 1           |                                                  |
|                   | places                                  | Constituent 4   | d4      |                  |             |                                                  |
| (6)               |                                         |                 | 41      |                  |             | OFF: Constituents number                         |
| (0)               | Constituents n                          |                 | dK      | ON, OFF          | OFF         | display                                          |
|                   | number displa                           | y selection     | ui c    |                  |             | ON :CH number display                            |
| (7)               | Constituents                            | number of       |         | 1 to 4           | 1           | Oiv.eir number display                           |
| (1)               | analog output/Contact output            |                 | oC      | 1 10 1           | 1           |                                                  |
| (8)               |                                         | t: Selection of |         | nonE             |             | NonE: No output                                  |
| (0)               |                                         | nabled/disabled |         | ALArM            | nonE        | ALArM: High/low alarm                            |
|                   | and output iter                         |                 |         | Error            | III III III | Error: Self-diagnosed error                      |
| (9)               |                                         | : Selection of  | di      | none             | nonE        | NonE: No output                                  |
| (2)               |                                         | nabled/disabled |         | HoLd             | none        | HoLd: Hold                                       |
|                   | and input item                          |                 |         | PrSEt            |             | PrSEt: Preset                                    |
|                   |                                         |                 |         | SMt.rL           |             | SMt.rL: Smoothing/real                           |
| (10)              | Communication protocol                  |                 | Pt      | rtU              | rtU         | rtU: MODBUS RTU mode                             |
| (10)              | 0 0 1 1 1 1 1 1 1 1 1 1 1 1 1 1 1 1 1 1 | on protector    |         | Priv*            |             | Priv:*                                           |
| (11)              | Detector numb                           | per             | Hn      | 1 to 9           | 1           | Operator interface/display unit                  |
| ,                 |                                         |                 |         | 1 to 247         |             | MODBUS RTU mode                                  |
|                   |                                         |                 |         | 1 to 31*         |             |                                                  |
| (12)              | Communication                           | on speed        | SP      | 9600, 19200      | 9600        |                                                  |
| , ,               | Parity                                  |                 | P       | nonE             | EVEn        | nonE: No parity                                  |
|                   | J                                       |                 |         | odd              |             | odd: Odd parity                                  |
|                   |                                         |                 |         | EVEn             |             | EVEn: Even parity                                |
|                   | Data length                             |                 | d       | 7, 8*            | 8           | These parameters are for the                     |
|                   | Stop bit length                         | 1               | Sb      | 1, 2*            | 1           | private protocol "Priv" in the                   |
|                   | BCC enabled/                            |                 | bC      | ON, OFF*         | OFF         | above [(7) Communication                         |
|                   |                                         |                 |         | ,                |             | protocol] and are not used with                  |
|                   |                                         |                 |         |                  |             | this detector unit.                              |

<sup>\* :</sup> Not using in this detector

## 6. Operation

| Setti | Setting data name                             |          | Setting range of data | Default value | Remarks                                                      |
|-------|-----------------------------------------------|----------|-----------------------|---------------|--------------------------------------------------------------|
| (13)  | Sample temperature correction ON/OFF          | St       | ON, OFF               | OFF           |                                                              |
|       | The following settings can be                 | executed | at "ON".              |               |                                                              |
|       | ·Correction input scaling L                   | tL       | -999 to 999           | 0             |                                                              |
|       | ·Correction input scaling H                   | tΗ       | -999 to 999           | 100           |                                                              |
| (14)  | Surface water ratio computation ON/OFF        | Sd       | ON, OFF               | OFF           |                                                              |
| (15)  | Engineering mode                              | ENG      |                       |               |                                                              |
|       | The following settings can be                 | executed | by pressing [EN       | T] key.       |                                                              |
|       | Processing mode 1:<br>Weight α1               | 1A       | 0 to 1.000            | 0.500         | 0.5: 3-wavelength processing 0 or 1: 2-wavelength processing |
|       | Processing mode 1:<br>Calibration constant k1 | 1K       | 0 to ±9.9999          | 1.0000        |                                                              |
|       | Processing mode 2:<br>Weight α2               | 2A       | 0 to 1.000            | 0.500         | 0.5: 3-wavelength processing 0 or 1: 2-wavelength processing |
|       | Processing mode 2:<br>Calibration constant k2 | 2K       | 0 to ±9.9999          | 1.0000        |                                                              |
|       | Processing mode3: Weight α3                   | 3A       | 0 to 1.000            | 0.500         | 0.5: 3-wavelength processing 0 or 1: 2-wavelength processing |
|       | Processing mode 3: Calibration constant k3    | 3K       | 0 to ±9.9999          | 1.0000        |                                                              |

## 6. Operation

## **6.4.1-1**) Descriptions of setting data

| Setting data name |                                                                               | Description                                                                                                    |  |  |  |  |  |
|-------------------|-------------------------------------------------------------------------------|----------------------------------------------------------------------------------------------------|--|--|--|--|--|
| (1)               | Time constant                                                                 | f the measured value fluctuates noticeably, the signal can be set to be dull by delaying the response of this detector unit. The smoothing time (equivalent to the time constant of analog instruments) can be set in 0.1-second increment.                                                                                                    |  |  |  |  |  |
| (2)               | Hold ON/OFF                                                                   | By setting it to ON, the measured value is held.<br>At the same time, the analog output is also held.                                                                                                    |  |  |  |  |  |
| (3)               | Preset output<br>ON/OFF                                                       | By turning on the preset output, this detector unit displays the preset value and the analog output becomes the value corresponding to the preset value.                                                                                                    |  |  |  |  |  |
| (4)               | Constituents number                                                           | For the setting the number of constituents displayed. It skips in the case of constituents 1.  The setting of constituent number 1 to 4 is possible and displays it in circulation with 0. Defalut value is 1.                                                                                                    |  |  |  |  |  |
| (5)               | Number of decimal places                                                      | For the setting the number of decimal places of displayed data                                                                                                    |  |  |  |  |  |
| (6)               | Constituents number/CH number display selection                               | Select constituent number/CH number display. Set it to ON for changing the CH display from constituent number to calibration curve number in measuring mode.  Defalut value is OFF.(constituent number display)                                                                                                    |  |  |  |  |  |
| (7)               | Constituents number of analog output/Contact output                           | The setting of constituent number of analog output and contact output is possible. It skips in the case of constituents 1. The setting of constituent number 1 to 4 is possible. Defalut value is 1.                                                                                                    |  |  |  |  |  |
| (8)               | Contact output : Selection of contact output enabled/disabled and output item | Select whether the contact output is enabled or disabled, and select the output item.  (1) NonE :Disabled  (2) ALArM :Outputs the high/low alarm, by the contact, of the calibration curve number being set  (3) Error :It is outputted when an abnormality is detected by the self-diagnosis function].                                             |  |  |  |  |  |
| (9)               | Contact input: Selection of contact input enabled/disabled and output item    | Select whether the contact input is enabled or disabled, and select the output item.  (1) NonE: Disabled (2) HoLd: The analog signal is held by the latest value.  (Holding by the signal H) (3) PrSEt: The analog signal is set to a fixed value of 4-20mA.  (Fixing by the signal H) (4) SMt.rL: Switching of Smoothing or Real (Real by signal H) |  |  |  |  |  |
| (10)              | Communication protocol                                                        | rtU: MODBUS RTU mode<br>Priv: Exclusive mode - *This is not used with this detector unit.                                                                                                    |  |  |  |  |  |
| (11)              | Detector number                                                               | This is a number for identifying each detector in the multiple-detector-units connection. This setting has been completed in [6.2 Setting detector unit numbers].                                                                                                    |  |  |  |  |  |

## 6. Operation

| Sett | ing data name                                                                     | Description                                                                                                    |  |  |  |  |  |  |
|------|-----------------------------------------------------------------------------------|----------------------------------------------------------------------------------------------------|--|--|--|--|--|--|
| (12) | Communications speed, Parity, Data length, Stop bit length, BCC enabled /disabled | When this detector unit is connected with the operator interface/display unit, skip these settings.  These are for communications with a personal computer, a sequencer or other similar devices. Set them corresponding to a master unit.  • Communications speed: Select 9600 or 19200bps.  • Parity: Select No, Even or Odd.  • Data length: The data length of the MODBUS RTU mode is fixed to 8 bits. No need to select.  • Stop bit length: The stop bit length of the MODBUS RTU mode is automatically set with the setting of the parity.  (EVEN or odd parity: 1 bit, No parity: 2 bits)  • BCC enabled/disabled: *This is not used with this detector unit. |  |  |  |  |  |  |
| (13) | Sample temperature correction ON/OFF                                              | • BCC enabled/disabled: *This is not used with this detector unit.  When calibration curves change by sample temperatures, t function enables to change the calibration curve to the other one measuring the sample temperature.  As the input of the sample temperature, a radiation thermometer a temperature/voltage converter with the output of 4 to 20mAI can be used.  When the sample temperature correction is set to ON, the following settings are required. Correction input scaling L, Correction in scaling H  These are used for scaling of 4 to 20mA correction input.                                                                                |  |  |  |  |  |  |
| (14) | Surface water ratio computation ON/OFF                                            | For the computation of the moisture content of sands, etc., select the surface water coefficient computation is enabled or disabled. Set it to ON for enabling.                                                                                                    |  |  |  |  |  |  |
| (15) | Engineering mode                                                                  | Set the "weight α1" and "calibration constant" to processing mode 1 to processing mode 3.                                                                                                    |  |  |  |  |  |  |
|      |                                                                                   | Please replace α1 to α2 and k1 to k2 in processing mode2.  Please replace α1 to α3 and k1 to k3 in processing mode3.  Refer to [6.3.1-2) Functions of setting data                                                                                                    |  |  |  |  |  |  |
|      |                                                                                   | <ul> <li>(1) Weight α1: The 3-wavelength processing or 2-wavelength processing can be switched by changing of the setting of the weight α1.</li> <li>When α1 is set to 0.5, the processing becomes the 3-wavelength processing that is the ratio processing of three (3) wavelengths. When α1 is set to 0 or 1, the processing becomes the 2-wavelength processing.</li> <li>(α1: 1 - the ratio processing of λ1 and λ2, α1: 0 - the ratio processing of λ2 and λ3)</li> <li>(2) Calibration constant K1: This is the value obtained in [6.5 Calibration] and has been stored automatically.</li> </ul>                                                               |  |  |  |  |  |  |

## 6. Operation

### **6.4.2 Procedure for setting operation conditions**

- 1) Press SEL key and ENT key simultaneously for 2 seconds to enter into the operation condition setting mode.
- 2) Press key. A numeric blinks for entering a setting data.
- 3) Change the numeric by  $\triangle$  key,  $\nabla$  key or  $\triangleright$  key.

Press Akey to increase the numeric.

Press  $\overline{\nabla}$  key to decrease the numeric.

Press key to shift the blinking digit.

For entering the decimal point, press CH/. key at the blinking digit.

- 4) Press ENT key. The numeric blinking stops and the data is stored.
- 5) Press SEL key to enter into the setting mode of the next setting data. Repeat the above procedures from 2) to 4) to set all setting data except the engineering mode.

### 6.4.3 Setting data in the engineering mode

- 1) For the setting of the [Weight α1] and the [Calibration constant k1] in the engineering mode, press SED key several times to enter into the engineering mode "Eng" shown right.
- 2) Press ENT key in this engineering mode to enter into the setting mode "1A" of the weight α1.
- 3) Change the numeric by  $\triangle$  key,  $\nabla$  key or  $\triangleright$  key.

Press \( \bar{\Delta}\) key to increase the numeric.

Press key to shift the blinking digit.

For entering the decimal point, press CH/. key at the blinking digit.

- 4) Press ENT key to store the weight  $\alpha 1$ .
- 5) Then press SEL key to enter into the setting mode "1k" of the calibration constant K1.
- 6) Change the numeric by  $\triangle$  key,  $\nabla$  key or  $\triangleright$  key.

Press \( \bar{\Delta}\) key to increase the numeric.

Press  $\overline{\nabla}$  key to decrease the numeric.

Press key to shift the blinking digit.

For entering the decimal point, press CH/. key at the blinking digit.

- 7) For the setting of the [Weight α2] and the [Calibration constant k2] press SEL key several times to enter into the engineering mode "Eng" shown right. Press ENT key in this engineering mode to enter into the setting mode "2A" of the weight α2. Repeat the above procedure from 3) to 7) to set [Weight α2] and the [Calibration constant k2].
- 8) For the setting of the [Weight α3] and the [Calibration constant k3] press SEL key several times to enter into the engineering mode "Eng" shown right. Press ENT key in this engineering mode to enter into the setting mode "3A" of the weight α3. Repeat the above procedure from 3) to 7) to set [Weight α3] and the [Calibration constant k3].

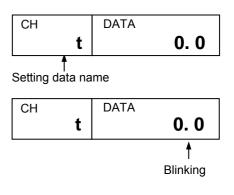

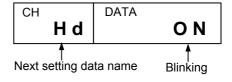

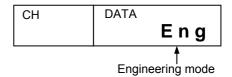

Press ENT key.

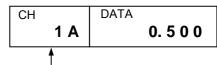

Weight α1 setting mode

Press ENT key.

Press SEL key.

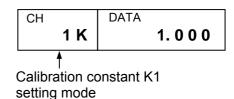

## 6. Operation

### 6.5 Setting calibration curve number of each constituent number

| Setting data name        | Display | Setting range of data | Default value | Remarks                                                            |  |  |  |
|--------------------------|---------|-----------------------|---------------|--------------------------------------------------------------------|--|--|--|
| Constituent number       | C0      | 0 to 4                | 1             | 0: Absorbance display mode 1 to 4: Constituent number setting mode |  |  |  |
| Calibration curve number | СН      | 1 to 99               | 1             | Correspondence to 1 to 4 each constituent number                   |  |  |  |

### 6.5.1 Setting constituent number

Remarks

The constituent number that is able to set it differs by the models of IRMA. Confirm the specification of your IRMA series.

Set the calibration curve number of constituent number 1 to 4 in accordance with the measurement object.

- 1) Press <u>CH/.</u> key to enter into the constituent number "C0" setting mode.
- 2) Press key to enter a setting data.
- 3) Change the numeric by  $\triangle$  key,  $\nabla$  key or  $\triangleright$  key.

Press \( \bar{\Delta}\) key to increase the numeric.

Press key to decrease the numeric.

Press key to shift the blinking digit.

4) Press ENT key. The numeric blinking stops and the data is displayed.

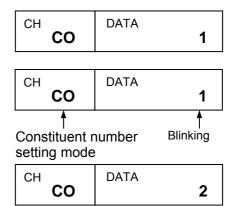

## Caution

[Analog output in case of using Model"IRGMEG2

"]

- 1. The analogue output of IRGMEG2□ is 2 outputs of OUT1, OUT2. (However the analogue output of IRGMEG2□V is 1 output of OUT1 only.)
- 2. By reference to [3.5 Analog output and alarm output] (in separate manual of "IM series Infrared multiple-constituent analyzer operator interface/Display unit"), set the constituent number that you want to output the analog output.

## 6.5.2 Setting calibration curve number

- 1) Press SEL key simultaneously for 2 seconds to enter into the calibration curve number "CH" setting mode.
- 2) Press key to enter a setting data.
- 3) Change the numeric by  $\triangle$  key,  $\nabla$  key or  $\triangleright$  key.

Press \( \bar{\Delta}\) key to increase the numeric.

Press **∇** key to decrease the numeric.

Press key to shift the blinking digit.

- 4) Press ENT key. The numeric blinking stops and the calibration curve number is displayed.
- 5) To set the calibration curve number of constituent number 1 to 4, repeat the above procedure from 1) to 4) to set all data.
- 6) Press SEL key for 2 seconds. The mode returns to the measurement mode.

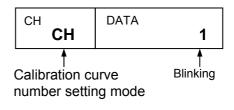

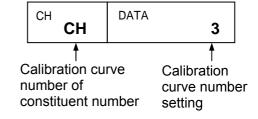

## 6. Operation

# **6.6 Calibration :** Continuously set up [6.6.1 Absorbance display mode settings] and [6.6.2 Calibration]

For using this detector unit accurately, the periodical calibration (once in three months) is recommended.

The calibration is executed by using the output checker plate.

Remarks

Supply the power to this detector unit for one hour or longer before calibration.

Mount the output checker plate to the top of the air-purge hood and measure the No. 1 side of the output checker plate.

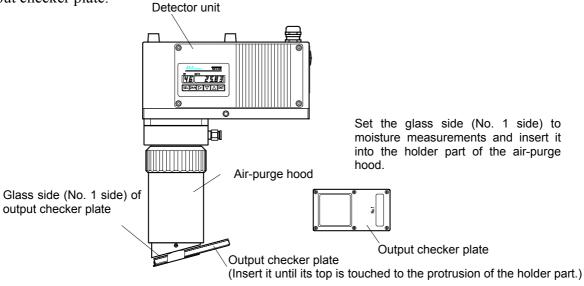

### 6.6.1 Absorbance display mode settings

With the following procedure, enter into the absorbance display mode by setting the calibration curve number to "0".

- 1) Press CH/. key to enter into the constituent number "C0" setting mode.
- 2) Press key to enter a numeric.
- 3) Change the numeric to "0" by using  $\square$  key.
- 4) Press ENT key. The numeric stops blinking and constituent number setting mode "C0" is displayed.
- 5) Press SEL key for 2 seconds and display the absorbance display "M1" setting mode.

#### 6.6.2 Calibration

1) Execute the calibration by pressing three keys of SEL, ∇, and ENT simultaneously.

When the displayed absorbance "x" is within 0.0000 ± 0.0050 for IRMA5100 and within 0.0000 ± 0.0100 for IRMA5200, the calibration is completed.

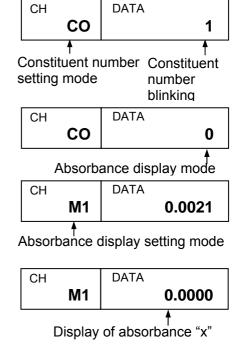

- 2) By pressing CH/. key, display the absorbance display constituent number setting mode "C0". Set the constituent number in original number (1 to 4).
- 3) Press <u>SEL</u> key for 2 seconds and cancel the absorbance display mode. The measured value of calibration curve set to the constituent value is displayed.

## 6. Operation

## 6.7 Setting output limit values of calibration curves

The measured value can be fixed by low limit and high limit absorbance values.

When the absorbance becomes less than the low limit absorbance value, the measured value is fixed to YL as shown right.

Also, when the absorbance becomes more than the high limit absorbance value, the measured value is fixed to YH.

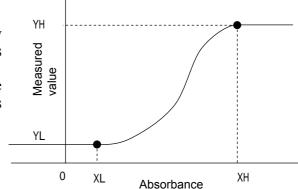

### 6.7.1 Data for setting limit values of calibration curves

Set the following data for the calibration curve output limit values.

|     | Setting data name                        | Display | Setting range     | Default | Remarks                     |
|-----|------------------------------------------|---------|-------------------|---------|-----------------------------|
|     |                                          |         | of data           | value   |                             |
| (1) | Calibration curve number                 | СН      | 1 to 99           | 1       |                             |
| (2) | Output limit processing enabled/disabled | LM      | OFF, ON           | OFF     | 0: OFF, 1: ON               |
| (3) | Low limit absorbance value               | XL      | 0 to $\pm 9999.9$ | 0.0000  | Effective numeric: 5 digits |
|     | Low limit measured value                 | YL      | 0 to $\pm 9999.9$ | 0.0000  | Effective numeric: 5 digits |
| (4) | High limit absorbance value              | XH      | 0 to ±9999.9      | 9.9999  | Effective numeric: 5 digits |
| (4) | High limit measured value                | YH      | 0 to $\pm 9999.9$ | 9999.9  | Effective numeric: 5 digits |

| Sett | ing data name                                                | Description                                                                                                    |
|------|--------------------------------------------------------------|----------------------------------------------------------------------------------------------------|
| (1)  | Calibration curve number                                     | Any calibration curve number in 1 to 99 can be specified, but it is normally specified from 1 sequentially.                                                                                                    |
| (2)  | Output limit processing enabled/disabled                     | Set the output limit processing enabled or disabled. When ON (enabled) is set, the measured value is outputted corresponding to the limit values being set. When OFF (disabled) is set, the measured value is outputted corresponding to the calibration curve data. |
| (3)  | Low limit absorbance value XL<br>Low limit measured value YL | Enter data to fix the measured value at the low limit side.                                                                                                    |
| (4)  | High limit absorbance value XH High limit measured value YH  | Enter data to fix the measured value at the high limit side.                                                                                                    |

## 6. Operation

# **6.7.2** Procedure for setting data for output limit values of calibration curves 6.7.2-1 Setting the calibration curve numbers (CH)

1) Press SEL key and CH/. key simultaneously for 2 seconds to display "CH" in the CH display for entering the calibration curve number setting mode for the calibration curve output limit values.

Calibration curve number setting for calibration curve output limit value

2) Set a calibration curve number.

ENT

#### 6.7.2-2 Enabling/disabling the output limit processing (LM)

1) Press <u>SEL</u> key to enter the output limit processing enabled/disabled "LM" setting mode.

Press key to enter a setting data.

Change the setting data by  $\triangle$  key,  $\nabla$  key, or  $\triangleright$  key.

Press ENT key to store the setting data.

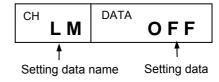

#### 6.7.2-3 Setting a low limit absorbance value (XL) and a low limit measured value (YL)

1) After the above setting, press **SEL** key to enter the low limit absorbance value "XL" setting mode.

Press key to enter a setting data.

Change the setting data by  $\triangle$  key,  $\nabla$  key, or  $\triangleright$  key.

Press ENT key to store the setting data.

2) After the above setting, press <u>SEL</u> key to enter the low limit measured value "YL" setting mode.

Press key to enter a setting data.

Change the setting data by  $\triangle$  key,  $\nabla$  key, or  $\triangleright$  key.

Press ENT key to store the setting data.

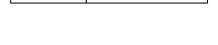

DATA

0.0

CH YL DATA 0.0

## 6.7.2-4 Setting a high limit absorbance value (XH) and a high limit measured value (YH)

1) After the above setting, press <u>SEL</u> key to enter the high limit absorbance value "XH" setting mode.

CH X H DATA 1. 0 0 0

XL

Press key to enter a setting data.

Change the setting data by  $\triangle$  key,  $\nabla$  key, or  $\triangleright$  key.

Press ENT key to store the setting data.

2) After the above setting, press <u>SEL</u> key to enter the high limit measured value "YH" setting mode.

Press key to enter a setting data.

Change the setting data by  $\triangle$  key,  $\nabla$  key, or  $\triangleright$  key.

Press ENT key to store the setting data.

| сн<br><b>Ү Н</b> | DATA <b>5 0. 0</b> |
|------------------|--------------------|
|                  | 0 0.0              |

#### 6.7.2-5 Setting output limit values to other calibration curve numbers

1) After the above setting (6.6.2-1 to 6.6.2-4), press SEL key to return to the calibration curve number setting mode.

Enter other calibration curve number for setting output limit values.

Repeat the above procedure (6.6.2-1 to 6.6.2-4) to set output limit values to other calibration curve numbers.

Remarks

After the above setting procedure is completed, return to the measurement mode by pressing <u>SEL</u> key for two seconds. The automatic return is made if no key is pressed for one minute.

## 7. Procedure for creating calibration curves

### **7.1 Sample preparation:** For constituent of moisture etc.

The output characteristics of the infrared multi-constituents meter depend upon measuring objects. It may also change according to the process conditions or the measuring conditions of samples.

Accordingly, for accurate measurements, it is required to perform beforehand sample tests of each object and obtain a relationship (This is called as the calibration curve.) between the moisture content (%H<sub>2</sub>O) obtained by a drying method or other measuring methods and the absorbance "x" measured by this detector unit.

This chapter describes the measurements of the moisture content by the drying method. However, the same creation method of the calibration curves is applied to the measurements of the moisture content by the Karl Fischer method or other methods.

#### 7.1.1 Powders or granular substances

- 1) Take a sample of about 2 to 4 liters from the measuring object.
- 2) Dry up the sample up to the absolute dry condition by a dryer. Particularly be careful with the heating temperature so as not to denature the sample.
- 3) Divide the dried sample into every 100 to 200cc. It is recommended to divide it into many samples, but 5 to 6 samples are ordinary used.
- 4) Add water to these 5 to 6 samples bit by bit so that the moisture content of each sample divides the measuring range almost evenly.
- 5) Stir each sample with water added sufficiently, put it into a polyethylene bag and then seal it tightly. Leave each sample for about 2 days until its moisture content is stabilized.

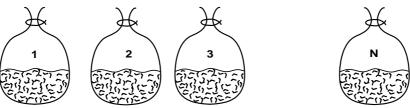

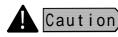

For a sample cannot be measured because it cannot be heated or it is hardened by adding water, adjust the moisture contents according to the procedure for papers shown in Para. [7.1.2]

#### 7.1.2 Papers (sheet materials)

- 1) Cut a sample to have a size of about 100 x 100mm. (Number of samples: 9 sheets)
- 2) Divide 9 sample sheets into 3 groups with 3 sheets in each group. Adjust the moisture content of each group under the following conditions.

Leave the samples in a desiccator containing silica gel for 2 days. In case of Drying:

papers, the moisture content becomes about 4%H<sub>2</sub>O.

Leave the samples in an indoor atmosphere. In the air:

In case of papers, the moisture content becomes about 7%H<sub>2</sub>O in summer or

about 5%H<sub>2</sub>O in winter.

Moistening: Leave the samples in a desiccator containing salt water for 2 days.

In case of papers, the moisture content becomes 8 to 9%H<sub>2</sub>O normally or

maximum about 11% H<sub>2</sub>O.

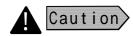

Wear clean gloves not to touch the samples by hands directly. It is convenient for you to mark the samples for identifying their front/back surfaces and their measurement sequence.

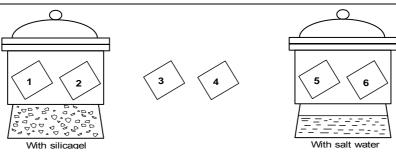

## 7. Procedure for creating calibration curves

### **7.2 Sample measurement:** For constituent of moisture etc.

Be careful with the following cautions in measurements.

- 1) Before measurements, warm up this detector unit more than 1 hour.
- 2) Place samples at the same position as in actual measurements, set the calibration curve number to 0, and then read the display (absorbance "x").
- 3) Perform the measurements rapidly.
- 4) The visible light is irradiated from this detector unit. Confirm that the samples cover the measurement area completely.

#### 7.2.1 Sample measurement for powders or granular substances

- 1) Prepare the same quantity of trays (Ø100 to 150mm in diameter, about 20mm in depth) as samples.
- 2) Weigh each tray (weight  $W_0$ ).
- 3) Empty the sample sealed from the polyethylene bag and then spread it on the tray until its surface becomes flat and its bottom cannot be seen.
- 4) Put the tray at the measuring position, set the calibration curve number of this detector unit to 0, and then read its display (absorbance "x"). If the measured value cannot be read easily, delay the response with the smoothing function.
- 5) Stir the sample rapidly with a spoon and measure it by this detector unit again. Repeat this measurement 2 or 3 times per sample.
- 6) Weigh the tray with the sample put on (weight  $W_1$ ).
- 7) Perform the same measurements on all samples.
- 8) Put all samples with trays into a dryer, and dry them until they become in the absolute dry condition (Drying for more than 2 hours at 105 to 110°C is usually required.).
- 9) Cool them down after drying and weigh each tray with the sample put on (weight  $W_2$ ).
- 10) Record the measured values in the following table every measurement and obtain the moisture contents by the following formula.

$$\frac{W_1 - W_2}{W_1 - W_0} \times 100 \, (\%H_2O)$$

| No. | Absorbance "x"  | $W_0$ | $W_{I}$ | $W_2$ | Moisture content ( $\%H_2O$ ) |
|-----|-----------------|-------|---------|-------|-------------------------------|
| 1   | $x_1$           |       |         |       | <i>y</i> 1                    |
| 2   | $x_2$           |       |         |       | $y_2$                         |
| 3   | $x_3$           |       |         |       | <i>у</i> з                    |
| :   | :               |       |         |       | :                             |
| n   | $\mathcal{X}_n$ |       |         |       | $\mathcal{Y}_n$               |

## 7. Procedure for creating calibration curves

#### 7.2.2 Sample measurement for papers (sheet materials)

- 1) Weigh a sample before measurements (weight  $W_I$ ).
- 2) Hold the sample by a paper holder, put it by tilting at  $15^{\circ}$  to the measuring position, set the calibration curve number of this detector unit to 0, and then read its display (absorbance "x").
- 3) Weigh the sample after the above measurement (weight  $W_2$ ). Perform the measurements from (1) to (3) as quickly as possible.
- 4) Perform the same measurements on all samples. For these measurements, the same surface (front or back) of the samples should be measured and the same measurement sequence should be taken.
- 5) Put all samples into a dryer, and dry them until they become in the absolute dry condition (Drying for more than 2 hours at 105°C is usually required.).
- 6) After drying, put all samples into a desiccator containing silica gel, and allow them natural-cooling.
- 7) Weigh each sample (weight  $W_3$ ).
- 8) Record the measured value in the following table every measurement, and obtain the moisture contents by the following formula.

$$\frac{(W_1 + W_2)/2 - W_3}{(W_1 + W_2)/2} X 100 (\%H_2O)$$

| No. | Absorbance "x" | $W_{I}$ | $W_2$ | $W_3$ | Moisture content ( $\%H_2O$ ) |
|-----|----------------|---------|-------|-------|-------------------------------|
| 1   | $x_1$          |         |       |       | <i>y</i> 1                    |
| 2   | $x_2$          |         |       |       | $y_2$                         |
| 3   | $x_3$          |         |       |       | <i>y</i> <sub>3</sub>         |
| :   | :              |         |       |       | ÷                             |
| n   | $x_n$          |         |       |       | $\overline{V_n}$              |

## 7. Procedure for creating calibration curves

### 7.3 Sample preparation: For constituent of thickness or coating-thickness

The output characteristics of the infrared thickness (coating-thickness) meter depend upon measuring objects. It may also change according to the process conditions or the measuring conditions of samples.

Also, for accurate thickness and coating- thickness measurements, it is required to perform beforehand sample tests of each object and obtain a relationship (This is called as the calibration curve.) between the thickness and coating-thickness constituent (µm) obtained by a micro meter or other measuring methods and the absorbance "x" measured by this detector unit.

- 1) 3 to 5 pieces standard is required for measuring the thickness and coating-thickness. 3 pieces standard is the 3 samples that thickness and coating-thickness differs. (Example) The thinnest thing, thickest thing or the intermediate thing.
- 2) 3 to 5 pieces of 100 mm x 100 mm size is required for 1 standard.
- 3) The struggling of thickness and coating- thickness sample is required demand accuracy of 1/3 or less In case that thickness and coating- thickness is  $100\mu m$  and demand accuracy is  $\pm 3\mu m$ , the thickness and coating- thickness of sample is required within 99 to  $101\mu m$ .

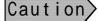

Wear clean gloves on the occasion of handling, so as not to touch the sample directly.

If checking the front or rear side and flow directions of the sample, it is convenient in measurement.

## 7. Procedure for creating calibration curves

## **7.4 Sample measurement:** For constituent of thickness or coating-thickness

Please measure and pay attention below.

- 1) Place samples at the same position as in actual measurements, set the calibration curve number to 0, and then read the display (absorbance "x").
- 2) The visible light is irradiated from this detector unit. Confirm that the samples cover the measurement area completely.

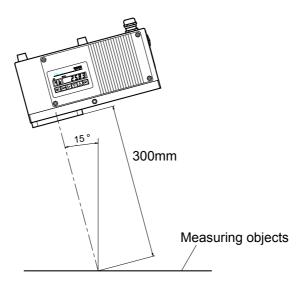

3) Put the sample tilt by 15° from the vertical surface and read the absorbance "x")

Caution>

Conform the front or rear side to flow directions of the sample.

4) Measure the thickness and coating- thickness "y" by a micro meter or other measuring methods.

The thickness and coating- thickness "y" in this case is average value measured of 9 points in measurement area.

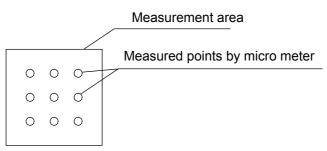

|  | No. | Absorbance | Thickness | Measured value by micro meter |   |   |   |   |            |   |
|--|-----|------------|-----------|-------------------------------|---|---|---|---|------------|---|
|  |     | "x" "y"    |           | 1                             | 2 | 3 | 4 | 5 |            | 9 |
|  | 1   |            |           |                               |   |   |   |   | 7/.        |   |
|  | 2   |            |           |                               |   |   |   |   | <u> </u>   |   |
|  | 3   |            |           |                               |   |   |   |   | <u>//_</u> |   |
|  |     |            |           |                               |   |   |   |   | //         |   |
|  | n / | /          | /         |                               |   |   |   |   |            |   |

## 8. Sample temperature correction function

#### 8.1 General

When a calibration curve changes depending on the sample temperature Ts, this function enables to switch the calibration curve to other one corresponding to the sample temperature measured. For the input of the sample temperature, a radiation thermometer or a temperature/voltage converter with the output of 4 to 20mADC can be used. By utilizing this function, 10 calibration curves in one group (9 calibration curves only in the group 10) can be switched corresponding to the sample temperature Ts. 99 calibration curves are available and up to 10 groups can be set accordingly.

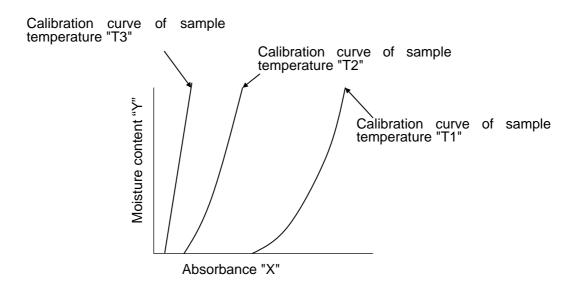

## 8.2 Wiring this detector unit

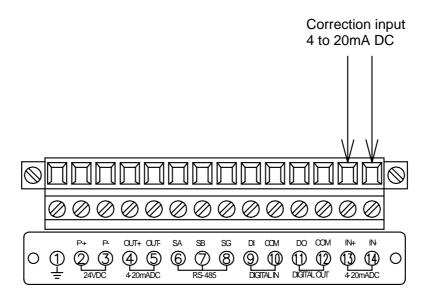

# 8. Sample temperature correction function

### 8.3 Enabling/disabling the sample temperature correction function

Execute this setting with either this detector unit or the operator interface/display unit. When the correction is disabled, the operation is normal which means the calibration curve is not switched corresponding to the sample temperature measured. When it is enabled, the calibration curve is switched with the sample temperature.

#### 8.3.1 Setting with this detector unit

- (1) Press <u>SEL</u> key and <u>ENT</u> key simultaneously for 2 seconds to enter into the operating condition setting mode.
- (2) Press SEL key several times to enter into the sample temperature correction enabled/disabled setting mode (St).

| CH St | DATA | OFF |
|-------|------|-----|
|-------|------|-----|

- (3) Select the sample temperature correction enabled or disabled.
  - ▶
     ▼
     ENT
     (OFF)
     Correction OFF (disabled)
  - ightharpoonup ENT (ON) Correction ON (enabled)
- \* When you go on setting the sample temperature scaling, skip the next (4) and proceed to (2) of [8.4 Setting a sample temperature scaling (8.4.1 Setting with this detector unit)].
- (4)Press <u>SEL</u> key for 2 seconds. The mode returns the measurement mode.

# 8.3.2 Setting with the operator interface/display unit

- (1) Set the calibration curve number to 0. CH 0 ENT
- (2) Enter into the sample temperature correction enabled/ disabled setting mode (St).

  MODE 1 9 ENT
- (3) Select the sample temperature correction enabled or disabled.
  - O ENT (OFF) Correction OFF (disabled)
    1 ENT (ON) Correction ON (enabled)
- \* When you go on setting the sample temperature scaling, skip the next (4) and proceed to (2) of [8.4 Setting a sample temperature scaling (8.4.2 Setting with the operator interface/display unit)].
- (4) Return the calibration curve number to the original one.

# 8.4 Setting a sample temperature scaling

When a radiation thermometer or a thermoelectric converter is used, matching the temperature range for its 4 to 20mADC output to the temperature range for 4 to 20mADC input of this detector unit is required.

Carry out the scaling with either this detector unit or the operator interface/display unit, following the procedure shown below.

# **8.4.1** Setting with the detector unit

- (1) Press SEL key and ENT key simultaneously for 2 seconds to enter into the operating condition setting mode.
- (2) Press SEL key several times to enter into the sample temperature scaling low limit (tL) setting mode.

| CH tL | DATA | 0. 0 |
|-------|------|------|
|-------|------|------|

- (3) Set the sample temperature scaling low limit (tL). (Setting range: -999.9 to 999.9)
- (4) Press SEL key once to enter into the sample temperature scaling high limit (tH) setting mode.
- (5) Set the sample temperature scaling high limit (tH). (Setting range: -999.9 to 999.9)

# 8.4.2 Setting with the operator interface/display unit

- (1) Set the calibration curve number to 0. CH D ENT
- (2) Enter into the sample temperature scaling setting mode

  MODE 2 1 ENT
- (3) Set the sample temperature scaling low limit (tL). (Setting range: -999.9 to 999.9)
- (4) Press <u>SEL</u> key once to enter into the sample temperature scaling high limit (tH) setting mode.
- (5) Set the sample temperature scaling high limit (tH). (Setting range: -999.9 to 999.9)

# 8. Sample temperature correction function

## 8.5 Setting sample temperature

The following key operation is common to this detector unit or the operator interface/display unit.

- (1) Press SEL key for 2 seconds to enter into the calibration curve setting mode.
- CH t S DATA 9 9 9. 9
- (2) Press SEL key several times to enter into the sample temperature setting mode (tS).
- (3) Set the sample temperature. (Setting range: -999.9 to 999.9)

### 8.6 Setting calibration curve data

(1) Specify a group for calibration curve number to be used.

The groups are from 1 to 10 and each one corresponds to the following calibration curve numbers respectively.

Group 1: Calibration curve number 1 to 10
Group 2: Calibration curve number 11 to 20
Group 3: Calibration curve number 21 to 30
Group 4: Calibration curve number 31 to 40
Group 5: Calibration curve number 41 to 50
Group 6: Calibration curve number 51 to 60
Group 7: Calibration curve number 61 to 70
Group 8: Calibration curve number 71 to 80
Group 9: Calibration curve number 81 to 90
Group 10: Calibration curve number 91 to 99

(2) Example: Assuming that the group 1 has been selected,

Set the following calibration curve at the sample low limit temperature T1 to the calibration curve No. 1.

$$y = a3x^3 + a2x^2 + a1x + a0$$

Only the calibration curve by polynomial expression can be used.

Further, set the sample temperature T1. For its setting, refer to [8.5 Setting sample temperature].

(3) Set the calibration curves at the sample temperature Ti (i = 2 to 10) to the calibration curve numbers 2 to 10.

However, Ti should fulfill the following expression.

T1 (Sample low limit temperature)  $\leq$  T2  $\leq$  ........  $\leq$  T9  $\leq$  T10 (Sample high limit temperature)

- (4) Enter 999.9 into the Ti not used. Be careful that, if this value is not entered, a calibration curve not used is computed as a data.
  - \* The default of the sample temperature Ti is 999.9.
- (5) For the correction expression coefficients b1 and b0 and the constants (low limit range, high limit range, low limit alarm, high limit alarm and preset value), the values for the first calibration curve number in a group are used.

Group 1: Calibration curve number 1
Group 2: Calibration curve number 11
Group 3: Calibration curve number 21
Group 4: Calibration curve number 31
Group 5: Calibration curve number 41
Group 5: Calibration curve number 41
Group 6: Calibration curve number 61
Group 7: Calibration curve number 71
Group 9: Calibration curve number 81
Group 10: Calibration curve number 91

# 8. Sample temperature correction function

#### 8.7 Measurement

(1) When ON (enabled) is selected in the sample temperature correction and one calibration curve number in a group is set, the calibration curve number is automatically switched corresponding to the sample temperature.

For example, when the sample temperature Ts fulfills the following expression, the calibration curve number becomes "i".

$$T1 \leq \dots \leq Ti \leq Ts < Ti + 1 \leq \dots \leq T10$$

(2) However, the measured value Y is not the measured value  $Y_1$  on the calibration curve No. "i" but becomes the following value interpolated from the measured value  $Y_i$  and the measured value  $Y_{i+1}$  on the calibration curve No. "i+1".

$$Y = (Y_{i+1} - Y_i) \times \frac{T_s - T_i}{T_{i+1} - T_i} + Y_i$$

(3) When the sample temperature Ts is lower than the sample temperature of the first calibration curve number in the group or when it is higher than the sample temperature of the last calibration curve number, the following error display appears.

However, the calibration curve, of which sample temperature is set as 999.9, is ignored.

- \* For the sample temperature lower than the sample temperature of the first calibration curve number in the group ..... Er15 (Sample temperature too low)
- \* For the sample temperature higher than the sample temperature of the last calibration curve number in the group ..... Er14 (Sample temperature too high)

# 8.8 Displaying sample temperature Ts

### 8.8.1 Displaying with this detector unit

(1) Set the calibration curve number to 0.

- (3) For canceling of the sample temperature display, press SEL key for 2 seconds or press CH key for 2 seconds

# 8.8.2 Displaying with the operator interface/display unit

(1) Set the calibration curve number to 0.

CH 0 ENT

- (2) Display the sample temperature.

  MODE 2 0 ENT
- (3) For canceling of the sample temperature display, press SEL key for 2 seconds or press CH key for 2 seconds

# 9. Inspection and maintenance

### 9.1 Periodical inspection

The following inspections are required periodically.

#### (1) Cleaning the cover glass surface

Keep the cover glass surface of this detector unit clean all times. Wipe off dirt and flogging with gauze or cloths like that.

It is more effective to impregnate the gauze with alcohol.

#### (2) Installation

Check this detector unit is correctly installed and fixed securely.

#### (3) Connections

Check the connections to all terminals of this detector unit, the operator interface/display unit, a receiving instrument or other instruments are fixed securely.

#### (4) Purge air

Check flow, pressure and cleanness of air supplied for air-purging are adequate.

#### (5) Calibration

For maintaining the accuracy of this detector unit, the calibration of the unit once in 3 months is recommended by using the output checker plate (Model IR-WEB or IR-WEB3: sold separately).

### 9.2 Self-diagnosis function

The self-diagnosis function is built in this detector unit. When an abnormal condition occurs, the corresponding error number is displayed.

All error numbers are common to this detector unit and the operator interface/display unit.

|              | for numbers are common to this detector unit and the operator interface/dispray unit. |                                                                                        |                                                                          |                                     |  |
|--------------|---------------------------------------------------------------------------------------|----------------------------------------------------------------------------------------|--------------------------------------------------------------------------|-------------------------------------|--|
| Error<br>No. | Item                                                                                  | Contents                                                                               | Measures                                                                 | Diagnosed<br>abnormal<br>condition* |  |
|              |                                                                                       | Measured value is higher than the displaying range.                                    | Check the output by the output checker plate.                            |                                     |  |
|              | Low limit over range                                                                  | Measured value is lower than the displaying range.                                     | Check the output by the output checker plate.                            |                                     |  |
| Er01         | Nonvolatile memory abnormal                                                           | Writing to or reading from the nonvolatile memory is disabled.                         | Return this detector unit to CHINO.                                      | 0                                   |  |
| Er03         | Motor rotation abnormal                                                               | The motor stops or rotates abnormally.                                                 | Replace the motor.                                                       | 0                                   |  |
| Er06         | Computation error                                                                     | Overflow happed in computation                                                         | Check the output by the output checker plate.                            | 0                                   |  |
| Er07         | abnormal                                                                              | The element temperature is abnormal.                                                   | CHINO.                                                                   | 0                                   |  |
| Er12         | Ambient temperature too high                                                          | The ambient temperature of the detector unit is high                                   | Lower the ambient temperature.                                           |                                     |  |
| Er13         | Ambient temperature too low                                                           | The ambient temperature of the detector unit is low                                    | Raise the ambient temperature.                                           |                                     |  |
| Er14         | Sample temperature too high                                                           | The sample temperature is higher than the correction range                             | Widen the correction range.                                              |                                     |  |
| Er15         | Sample temperature too low                                                            | The sample temperature is lower than the correction range                              | Widen the correction range.                                              |                                     |  |
| Er16         | Sample low reflection                                                                 | is low or the lamp is burned out.                                                      | Close the distance to the sample. If the lamp is burned out, replace it. |                                     |  |
| Er17         | Sample high reflection                                                                | The reflection rate of the sample is high.                                             | Incline or extend the distance to the sample.                            |                                     |  |
| Er20         |                                                                                       | The number of calibration curves is insufficient for the sample temperature correction | Set two calibration curves setting sample temperature or more.           |                                     |  |

(**Note**) For the items filled with O in the self-diagnosed abnormal condition, a self-diagnosed abnormal condition alarm is outputted from this detector unit and the operator interface/display unit.

# 9. Inspection and maintenance

#### 9.3 Measures against troubles not included with self-diagnosis

If a trouble occurred, take remedial measures referring to the corresponding items of this manual after checking the following points. For the troubles of the operator interface/display unit, refer to the separate manual of the operator interface/display unit.

#### 9.3.1 No display on this detector unit appears.

- (1) Is the power normal?
- (2) Is the fuse normal?
- (3) Are cables connected securely?
- (4) Is the connector connecting the data display cover and the internal CPU board connected securely?
- (5) Turn off the power once and then turn on it.
- (6) If the trouble cannot be repaired by the above checks, the power unit in this detector unit may be defective.

#### 9.3.2 Measured value remains unchanged.

- (1) Is HOLD set to OFF?
- (2) Is PRESET set to OFF?
- (3) Are the calibration curve data correct?
- (4) Turn off the power once and then turn on it.
- (5) Does the data display with the calibration curve number 0 by using the output checker plate change?
- (6) When the data remains unchanged, initialize the RAM. If this phenomenon is not still recovered, return this detector unit to CHINO.

#### 9.3.3 Measured value fluctuates.

- (1) Is the measuring surface flat?
- (2) Is the measuring position correct? Make sure that the detector unit does not measure such bottom face as a conveyor belt, etc.
- (3) Make sure that any disturbance light is not irradiated onto the measuring surface.
- (4) Is the smoothing time proper? Certain smoothing time is necessary in stable measurements.
- (5) Make sure that any noise source does not exist around this detector unit or connection cables.
- (6) Does the data display with the calibration curve number 0 by using the output checker plate fluctuate?
- (7) When the data fluctuates, initialize the RAM. If this phenomenon is not still recovered, return this detector unit to CHINO.

#### 9.3.4 Measured value is slightly higher or lower than the actual value.

- (1) Is the calibration curve number correct?
- (2) Are the calibration curve data correct?
- (3) Are HOLD and PRESET set to ON?
- (4) Is the measuring position correct?
- (5) Is the cover glass surface of this detector unit clean?
- (6) Correct the calibration curve. (Refer to [6.3.3 Correcting calibration curves].)

# 9. Inspection and maintenance

#### 9.4 Maintenance parts

#### 9.4.1 List of maintenance parts

The replacing intervals are reference values. They are subjected to the working conditions.

| Article name             | Quantity | Replacing interval | Remarks                              |
|--------------------------|----------|--------------------|--------------------------------------|
| Lamp (with rubber sheet) | 1        | 5 years            |                                      |
| Motor (with connector)   | 1        | 3 years            |                                      |
| Power board              | 1        | 5 years            | 3 years when the ambient temperature |
|                          |          |                    | is 40°C or higher                    |
| Fuse                     | 2        |                    | Supplied as an attachment            |
|                          |          |                    | 10A Ø5X20mm (Littelfuse 217010)      |

# [Warning]

For replacing maintenance parts, make sure to turn off the power source to this detector unit.

#### 9.4.2 Replacing a lamp

# Warning

For replacing the lamp, make sure to turn off the power source to this detector unit.

- (1) Turn off the power source to this detector unit.
- (2) Loosen four M4 hexagon socket cap screws fixing the data display cover and remove the data display cover slightly.

#### Caution

As the data display cover is connected with internal components by cables, carefully remove the cover not to scratch the cables.

- (3) Disconnect the cable connector (26 pins) at the display board and the connector (7 pins) at the power board, and then remove the data display cover from this detector unit completely.
- (4) Loosen M3 pan screws fixing the lamp cover, and remove the lamp cover upward.
- (5) Turn the lamp bulb counterclockwise viewed from the filament side about 30 degree, and pull the lamp from the socket.

  (If the lamp is not turned easily, turn the lamp
  - bulb by wrapping the rubber sheet around it, which is attached to a new replacement lamp.)

# Caution

As the lamp bulb becomes hot after energization, replace it after cooling it down enough.

- (6) Position the new lamp with the crena portion of the flange, insert it into the back of the socket, and then turn it clockwise viewed from the filament side about 30 degree.
- (7) Mount the lamp cover, and then mount the data display cover (including the connections of 2 connectors). The replacement of the lamp is completed.

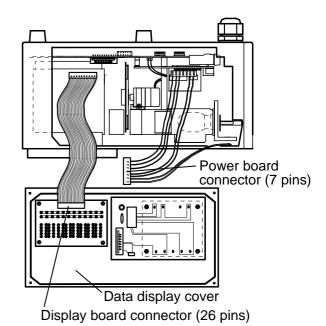

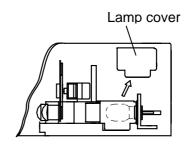

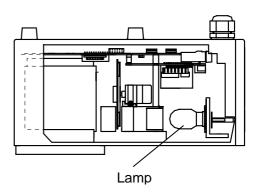

# 9. Inspection and maintenance

#### 9.4.3 Replacing a motor

#### Warning

For replacing the motor, make sure to turn off the power source to this detector unit.

- (1) Turn off the power source to this detector unit.
- (2) Loosen four M4 hexagon socket cap screws fixing the data display cover and remove the data display cover slightly.

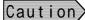

As the data display cover is connected with internal components by cables, carefully remove the cover not to scratch the cables.

- (3) Disconnect the cable connector (26 pins) at the display board and the connector (7 pins) at the power board, and then remove the data display cover from this detector unit completely.
- (4) Remove the motor connector (2 pins).
- (5) Loosen the fixing screws (M3 pan screws) of the motor band fixing the motor and remove the motor by pulling the motor band upward while pressing the motor.
- (6) Make the motor unit stand as shown in the figure and hold the sector lightly. Remove 4 pieces of M2 screws and separate the sector from the motor.
- (7) Make the new motor stand, too, and mount it to the sector. Note that the sector has front and back sides.
- (8) Place the motor unit to make the top of the motor touch the stopper of the motor mounting base, cover the motor with the motor band, and then fix the motor by screwing the fixing screws of the motor band.
- (9) Connect the motor connector, and then mount the data display cover (including the connections of 2 connectors). The replacement of the motor is completed.

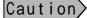

Never scratch the optical filter attached to the sector during the replacement of the motor.

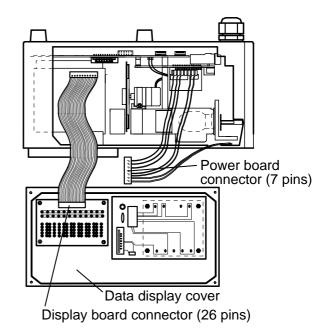

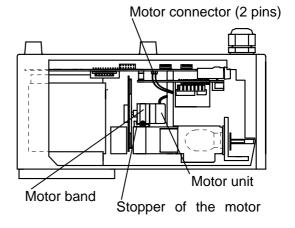

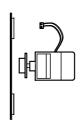

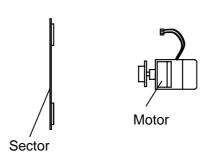

# 9. Inspection and maintenance

#### 9.4.4 Replacing a power board

# Warning

For replacing the power board, make sure to turn off the power source to this detector unit.

- (1) Turn off the power source to this detector unit.
- (2) Loosen four M4 hexagon socket cap screws fixing the data display cover and remove the data display cover slightly

#### Caution

As the data display cover is connected with internal components by cables, carefully remove the cover not to scratch the cables.

- (3) Disconnect the cable connector (26 pins) at the display board and the connector (7 pins) at the power board, and then remove the data display cover from this detector unit completely.
- (4) Remove the power board by loosing 4 pieces of M3 pan screws fixing it.

  At the same time, replace the heat radiation sheet (about 60mm², 0.5mm thickness), which is slipped with the power board, with a new heat radiation sheet.
- (5) Fix the new power board, while slipping the new heat radiation sheet, with 4 pieces of M3 pan screws.
- (6) Connect the cable connector (26 pins) at the display board and the connector (7 pins) at the power board, and then fix the date display cover. The replacement of the power board is completed.

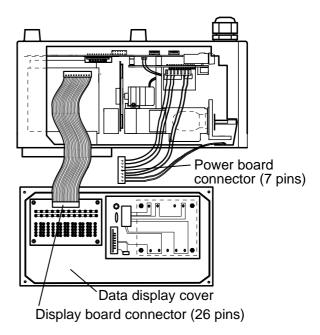

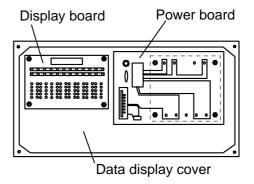

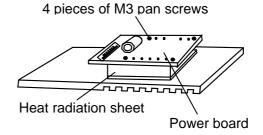

# 9. Inspection and maintenance

#### 9.4.5 Replacing a fuse

# [Warning]

For replacing the fuse, make sure to turn off the power source to this detector unit.

- (1) Turn off the power source to this detector unit.
- (2) Loosen four M4 hexagon socket cap screws fixing the terminal board cover and remove the terminal board cover.
- (3) Push the socket of the fuse holder a little with a flathead screwdriver and turn it counterclockwise about 90 degrees.
- (4) Pull out the fuse forward.
- (5) Insert the new fuse into the back of the socket, push the socket a little with a flathead screwdriver, and then turn it clockwise about 90 degrees.
- (6) Mount the terminal board cover. The replacement of the fuse is completed.

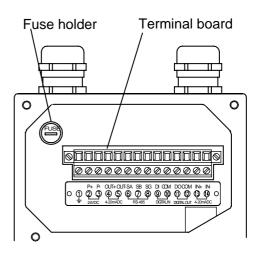

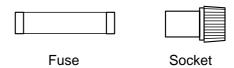

### 9.5 Ram clearing

If an abnormal condition of this detector unit is not recovered by all means, initialization of the RAM is required.

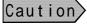

For initializing the RAM, make sure to turn off the power source to this detector unit. As the stored contents of the RAM are initialized, record the calibration curve data, etc. before initialization.

# 9.5.1 Ram clearing

- (1) Turn on the power by pressing SEL key and key simultaneously.
- (2) The contents of the RAM are initialized. Set the calibration curve data, etc. again.

# 10. Specifications

# 

| Model                                       | IRMA51                                                                                                    | IRMA52                                                                          |  |
|---------------------------------------------|----------------------------------------------------------------------------------------------------|---------------------------------------------------------------------------------|--|
| Measuring system                            | Infrared reflection type 3-wavelength system (NIR)                                                                                            | Infrared reflection type multiple-wavelength system (Thin-film, Infrared)       |  |
| Lamp                                        | Tungsten-filament lamp                                                                                                    |                                                                                 |  |
| Measurement distance                        | 300mm (200 to 300mm adjustable)                                                                                                    |                                                                                 |  |
| Measurement area                            | 50 x 50mm (at the measuring distance 300mm)                                                                                                   |                                                                                 |  |
| Reproducibility                             | With the output checker plate Detector u                                                                                                    | · · · · · · · · · · · · · · · · · · ·                                           |  |
| reproduction of                             | Within ±0.015  Within ±0.030                                                                                                    |                                                                                 |  |
|                                             | (Under same ambient temperature and the humidity)                                                                                             |                                                                                 |  |
|                                             | The above reproducibility is specified with the output checker plate and it is different                                                      |                                                                                 |  |
|                                             | from the reproducibility in the actual me                                                                                                    | asurement.                                                                      |  |
| Stability under the                         | Detector unit output (absorbance "x")                                                                                                    | Detector unit output (absorbance "x")                                           |  |
| EMC test environment                        | : Within ±0.05                                                                                                    | : Within ±0.1                                                                   |  |
| Output signal                               | Analog signal: 4-20mADC and ±0.2% of fi                                                                                                    | all scale (Load resistance: 500Ω or less)                                       |  |
| Communication output                        | RS-485 (MODBUS) Standard Eth                                                                                                    | ernet (LAN) Option                                                              |  |
|                                             | One of the above outputs is to be specific                                                                                                    | •                                                                               |  |
| Output update cycle                         | 28ms.                                                                                                    |                                                                                 |  |
| Display                                     | Data: LED 5 digits, Calibration curve nu                                                                                                    | imber, others: LED 2 digits                                                     |  |
| Setting                                     | By keys or through communication.                                                                                                    |                                                                                 |  |
| Processing function                         | 2-color, 3-color ratio processing and mu                                                                                                    | ltiple regression processing                                                    |  |
| Number of calibration curve                 | 99 (maximum)                                                                                                    |                                                                                 |  |
| Calibration curve                           | First to third degree to cubic polynomial                                                                                                    | and multiple regression                                                         |  |
|                                             | With calibration curve correction (Firs                                                                                                    | t to second-degree correction)                                                  |  |
| Smoothing processing                        | 0 to 99.9 seconds                                                                                                    |                                                                                 |  |
| Calibration                                 | The calibration is enabled by the output checker plate.                                                                                       |                                                                                 |  |
| Detector unit number                        | For the multiple-detector-units connection, detector unit numbers can be specified by                                                         |                                                                                 |  |
| setting                                     | key operation.                                                                                                    |                                                                                 |  |
| CH number for the calibration curve setting | CH number for the calibration curve can be specified by key operation.                                                                        |                                                                                 |  |
| Self-diagnosis function                     | Contact and communication output at self-diagnosed abnormal conditions                                                                        |                                                                                 |  |
| Correction input function                   | Correction of measured data with an external 4-20mADC input (1 input) (Sample temperature correction, others)                                 |                                                                                 |  |
| External Di/o                               |                                                                                                    | Di (contact input): One function selected from the preset, the data hold or the |  |
| External Diff                               | real/smooth switching can be inputted via the contact input.                                                                                  |                                                                                 |  |
|                                             |                                                                                                    | eted from the self-diagnosis function (1 Form                                   |  |
|                                             | B) or the high/low                                                                                                    | alarms (1 Form A) can be outputted as the                                       |  |
|                                             | contact output.                                                                                                    |                                                                                 |  |
| Working temperature                         | 0 to 50°C [The cooling by water or air is necessary if the working temperature is                                                             |                                                                                 |  |
| Payran valta aa                             | higher than 45°C.] Air is dry-air and air temperature is less than 30°C                                                                       |                                                                                 |  |
| Power voltage                               | 24VDC [The power voltage is supplied from the power unit IR-WEP (supplied as an attachment). Power to the power unit: 100 to 240VAC, 50/60Hz] |                                                                                 |  |
| Permissible voltage fluctuation             | 18 to 30V DC (For products conforming to CE: Within 24VDC±10%)                                                                                |                                                                                 |  |
| Power consumption                           | Approx. 36VA (maximum)                                                                                                    |                                                                                 |  |
| Connection                                  | Terminal connections                                                                                                    |                                                                                 |  |
| Case                                        | Aluminum dust- and splash-proof structure (IEC529, IP65)                                                                                      |                                                                                 |  |
| Weight                                      | Approx. 4.3kg                                                                                                    |                                                                                 |  |
| Installation method                         | Bolt suspension method with 4 pieces of M8 bolts                                                                                              |                                                                                 |  |
| CE                                          | EN61326 + A1 + A2, Emission : classA Immunity : Annex A Table A. 1                                                                            |                                                                                 |  |
| Conditions for CE                           | 1. The connection cable should be used indoors and its length should be up to 30m.                                                            |                                                                                 |  |
| conformance                                 | 2. One(1) set for DC power source unit s                                                                                                    | should be to one(1) set of this unit.                                           |  |

# 10. Specifications

#### 10.2 Attachments

#### 10.2.1 Power unit IR-WEP

The power of 24VDC is supplied to the detector unit. This unit is supplied with the detector unit as an attachment.

| Output voltage                | 24VDC                                               |
|-------------------------------|-----------------------------------------------------|
| Output current                | 2.1A                                                |
| Working temperature range     | -10 to 50°C                                         |
| Power supply                  | 100 to 240VAC (universal power supply), 47 to 450Hz |
| Allowable voltage fluctuation | 85 to 264V AC                                       |
| Power consumption             | Approx. 160VA (maximum)                             |
| Case                          | Resin                                               |
| Mounting                      | Wall mounting type (DIN rail mounting)              |
| Weight                        | Approx. 380g                                        |

#### 10.2.2 Connection cable IR-WERP

It is the exclusive cable for connecting the detector unit to the operator interface/display unit or the power unit.

| Structure        | 4-core cab tire cable (with double shield) |
|------------------|--------------------------------------------|
| Outside diameter | Ø10.5mm                                    |
| Length           | Maximum length 200m                        |
| Connection       | Both ends - tips                           |

#### 10.2.3 Air-purge hood IR-WEA

It is used to shield against extraneous lights and clear the measurement window and the sight path. The output checker plate can be attached at the top of the hood.

| Purge air | Flow: 5 to 200Nℓ/min                                  |  |
|-----------|-------------------------------------------------------|--|
|           | Pressure: Maximum 200kPa                              |  |
|           | (Use instrumentation air not containing oil or dust.) |  |

# **10.2.4 Output checker plate IR-WEB (For IRMA51□□□□) IR-WEB3 (For IRMA52□□□□)**

Use it to check the detector output at site. Attach it to the top of the air-purge hood.

#### 10.2.5 Installation adaptor IR-WED1

It is used to replace an IR-M series moisture meter, which has already been installed, with the IM series infrared multiple constituents analyzer without any change of the installation place.

| Material | Aluminum    |
|----------|-------------|
| Weight   | About 0.8kg |

# 10. Specifications

### 10.2.6 Air-cooling box IR-WEX

It is used to protect the detector unit from dusts and cool the detector unit by air. (The detector unit is housed in this air-cooling box.)

| Working temperature | 0 to 55°C                    |
|---------------------|------------------------------|
| Material            | Air-cooling portion: SUS304  |
|                     | Mounting metal portion: Iron |
| Air                 | Flow: 100 to 500Nℓ/min       |
| Weight              | About 14kg                   |

### **10.2.7 Relaying box IR-WEE**□

It is used as a relaying terminal for the multiple-detector-units connection and a power unit is built in. The steel case and the SUS case are available. The SUS case is the splash-proof construction.

|                           | IR-WEE1                                                                        | IR-WEE2   |
|---------------------------|--------------------------------------------------------------------------------|-----------|
| Working temperature range | 0 to 50°C                                                                      | 0 to 50°C |
| Material                  | Steel                                                                          | SUS304    |
| Color                     | 5Y7/1 (light beige)                                                            | -         |
| Weight                    | Approx. 4kg (including the power unit)  Approx. 4kg (including the power unit) |           |

# 11. Outside dimensions

# 11.1 Detector unit IRMA51 ..., IRMA52 ...

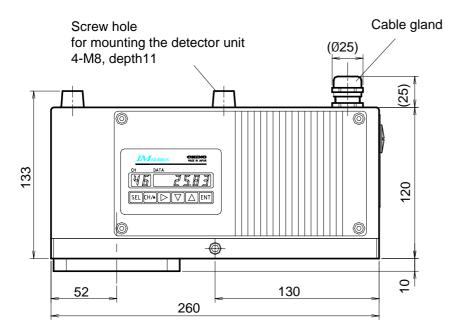

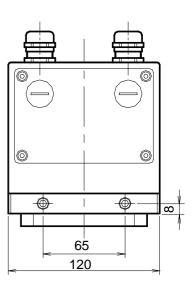

For mounting the air-purge hood

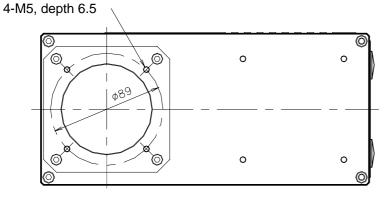

# 11. Outside dimensions

### 11.2 Attachments

# 11.2.1 Power unit (conforming to CE) IR-WEP

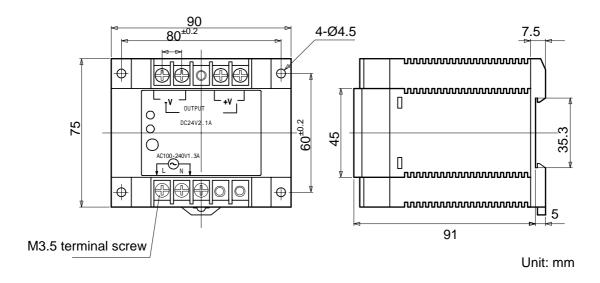

#### 11.2.2 Connection cable IR-WERP

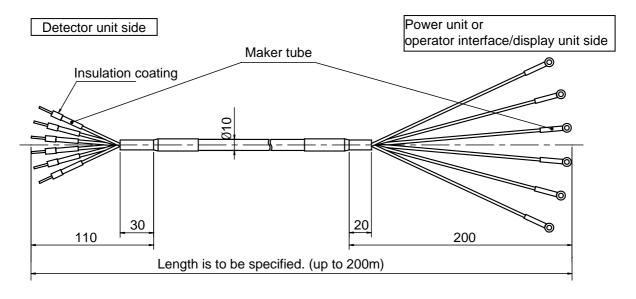

# 11. Outside dimensions

# 11.2.3 Air-purge hood IR-WEA

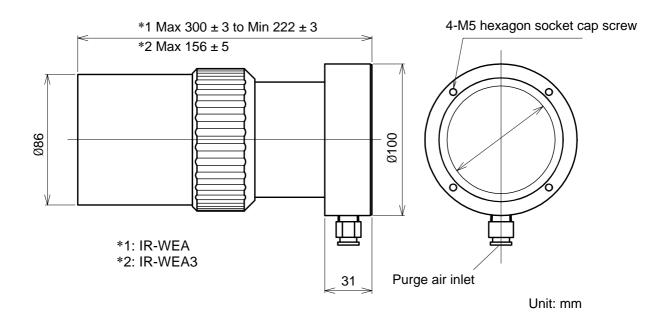

# 11.2.4 Output checker plate IR-WEB (For IRMA51 | D | IR-WEB3 (For IRMA52 | D | D |

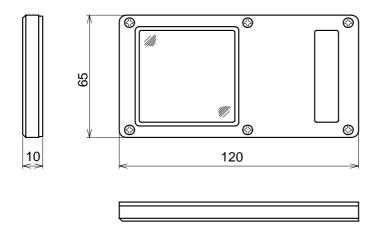

# 11. Outside dimensions

# 11.2.5 Installation adaptor IR-WED1

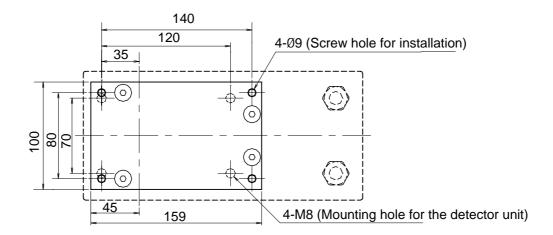

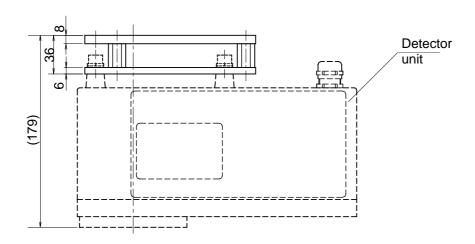

# 11. Outside dimensions

# 11.2.6 Air-cooling box IR-WEX

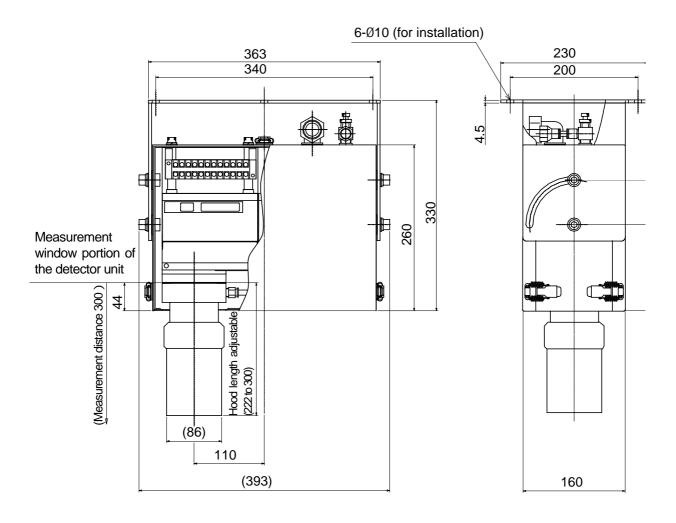

# 11. Outside dimensions

# **11.2.7 Relaying box IR-WEE**□

# 11.2.7-1) IR-WEE1:Steel

4-Ø8 (installation hole)

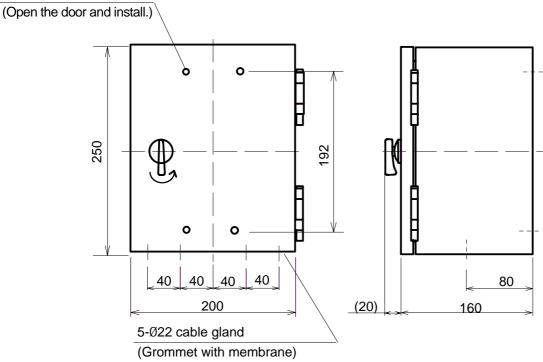

Unit: mm

#### 11.2.7-2) IR-WEE2:SUS304

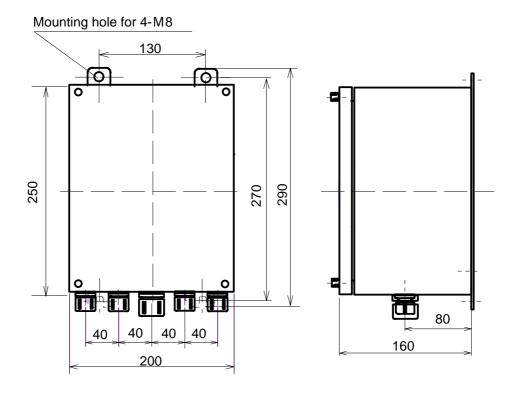

# CHINO

#### CHINO CORPORATION

32-8, KUMANO-CHO, ITABASHI-KU, TOKYO 173-8632

Telephone: +81-3-3956-2171
Facsimile: +81-3-3956-0915
Web site http://www.chino.co.jp/